# <span id="page-0-0"></span>**napari-{{cookiecutter.plugin\_name}} Documentation**

**{{cookiecutter.full\_name}}**

**Jan 10, 2023**

# **CONTENTS**

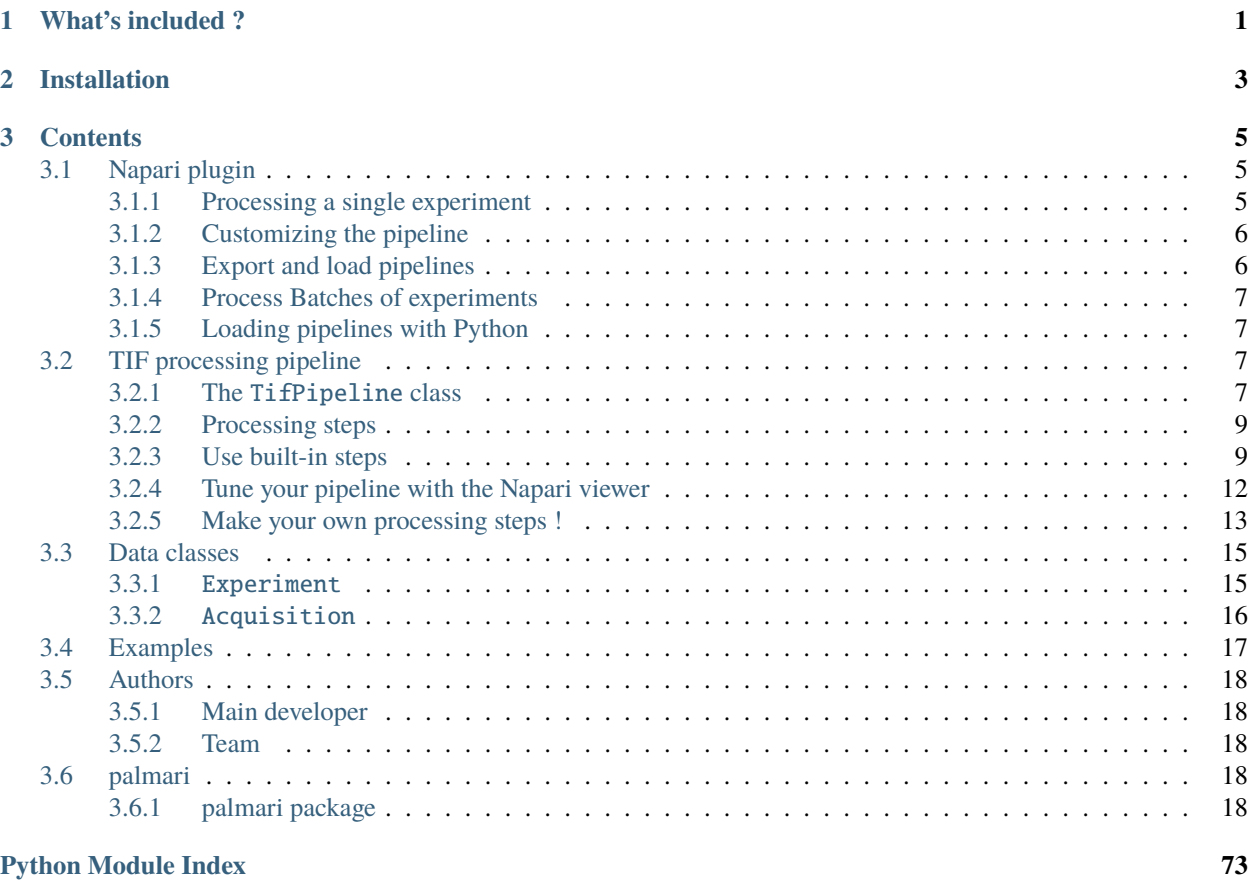

**[Index](#page-78-0) 75**

# **WHAT'S INCLUDED ?**

<span id="page-4-0"></span>Palmari is a Napari plugin providing tools to process movies of PALM experiments (photo-activated localization microscopy). It provides a **customizable pipeline scheme** with the following features :

- **Get your trajectories in a few clicks** with built-in, ready-to-use processing steps : localizer, tracker, drift corrector, . . .
- **Direct visualization of results** to intuitively adjust a pipeline's parameters : visualize the effect of one or the other parameter. Want to test your results' robustness to different processing pipelines ? Palmari stores the localizations and trajectories output from each pipeline so that they can be easily compared afterwards.
- Designed from the start to **process series of PALM acquisitions** using a same pipeline : don't loose time writing scripts to go through all files in a folder. Once your pipeline is ready, process batches of experiments in a few clicks, direclty from Napari.
- Want to take advantage of HPC infrastructure ? Palmari has a Python interface. Its Experiment class allows you to keep track of your entire series of acquisitions and stores your processing results. Processing steps rely on Dask, so as to take advantage of multithreading when several cores are available.
- Easily **include your favorite processing steps** in your Palmari pipeline, see *[here](#page-16-0)* for more details on implementations. If it's worth sharing, consider a merge request !

**Important:** This package is under development, if you wish to contribute, report a bug or suggest an addition, raise an issue or send an email to [hverdier@pasteur.fr.](mailto:hverdier@pasteur.fr) Contributions enriching the set of built-in image processing steps, among others, are very welcome !

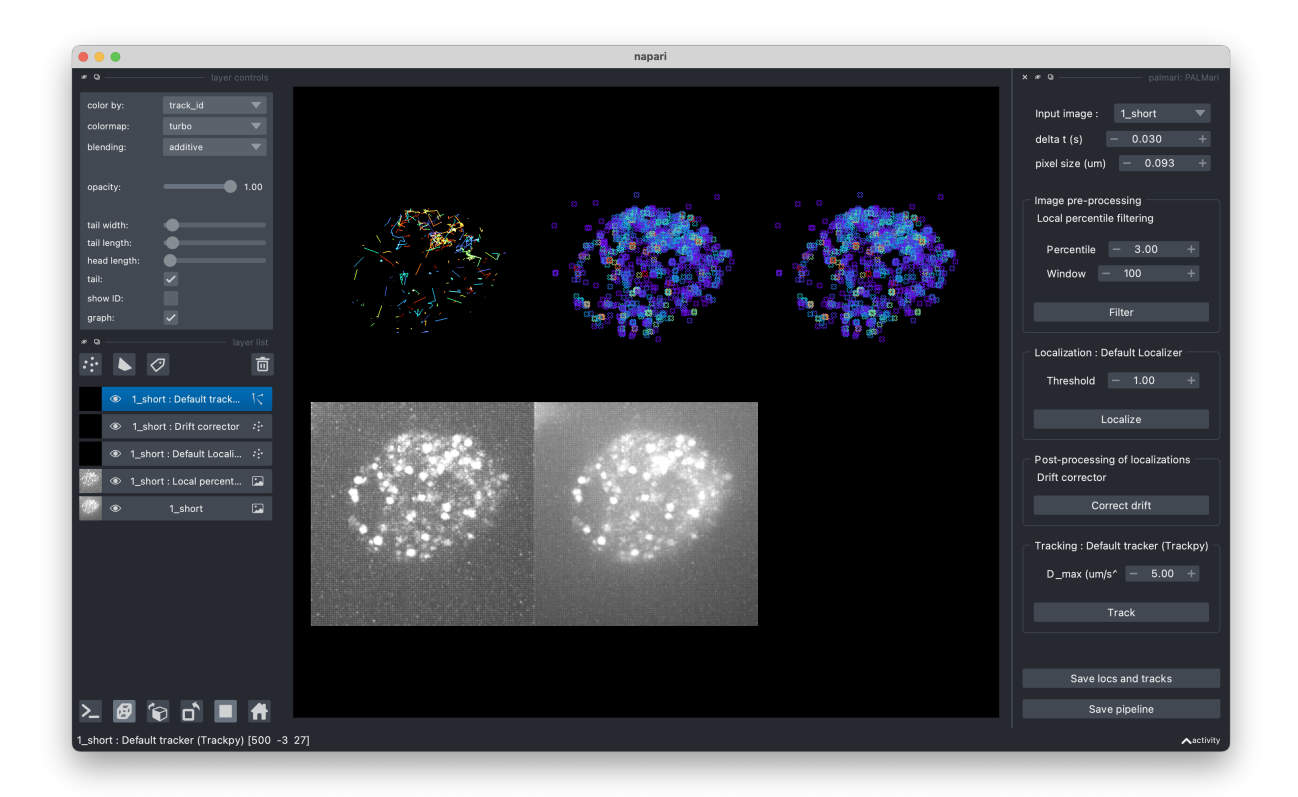

Fig. 1: Visualize processing steps and tweak their parameters with Palmari's interface in Napari.

# **CHAPTER**

**TWO**

# **INSTALLATION**

<span id="page-6-0"></span>Install Palmari either via the Napari plugin manager, or using pip:

pip install palmari

### **CHAPTER**

# **THREE**

# **CONTENTS**

# <span id="page-8-1"></span><span id="page-8-0"></span>**3.1 Napari plugin**

### <span id="page-8-2"></span>**3.1.1 Processing a single experiment**

To process an microscope recording using Palmari, open Napari and click on Pulgins > palmari > Run PALMari on file.... The Napari panel appears (by default, on the right of your screen).

Do not forget, in the "Input" section, to enter the pixel size and exposition time of the recording !

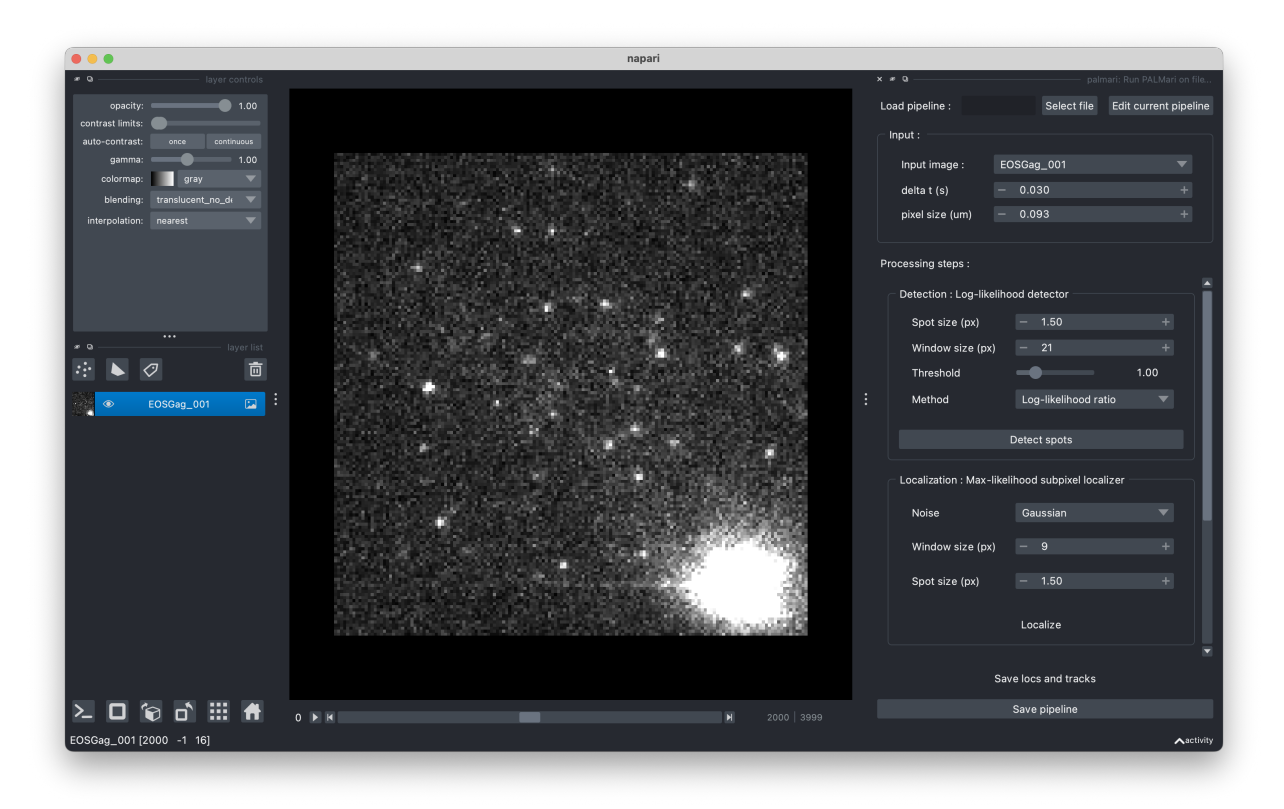

Fig. 1: Palmari panel, with default pipeline.

A standard pipeline (i.e. succession of processing steps) is loaded, with the following steps:

- detection
- sub-pixel localization

• tracking

You can change the parameters of these steps and run them successively.

After processing, you can export the obtained localizations and tracks by clicking on the "save locs and tracks" button !

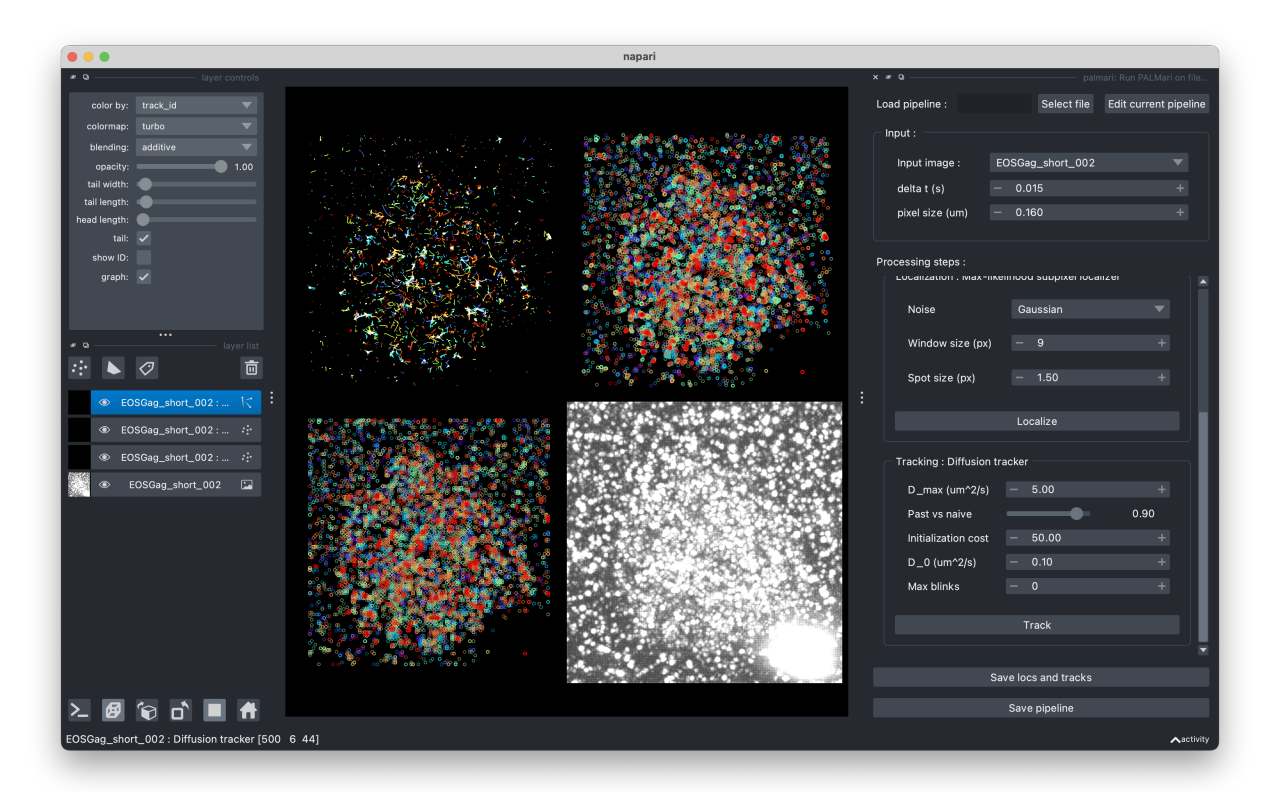

Fig. 2: Look at the intermediate steps using Napari's grid view.

# <span id="page-9-0"></span>**3.1.2 Customizing the pipeline**

Do you want to add a drift correction step, or to use a different tracking algorithm ? Click on "Edit current pipeline" at the top of the panel, to change the steps. See *[here](#page-10-2)* for more information about the available processing steps.

# <span id="page-9-1"></span>**3.1.3 Export and load pipelines**

You're satisfied with your pipeline and want to save it for later ? Export it by clicking on the "Save pipeline" button. It will create a .yaml file at a location of your choice. To load en existing pipeline, click on the "Load pipeline / select file" button at the top of the Palmari panel.

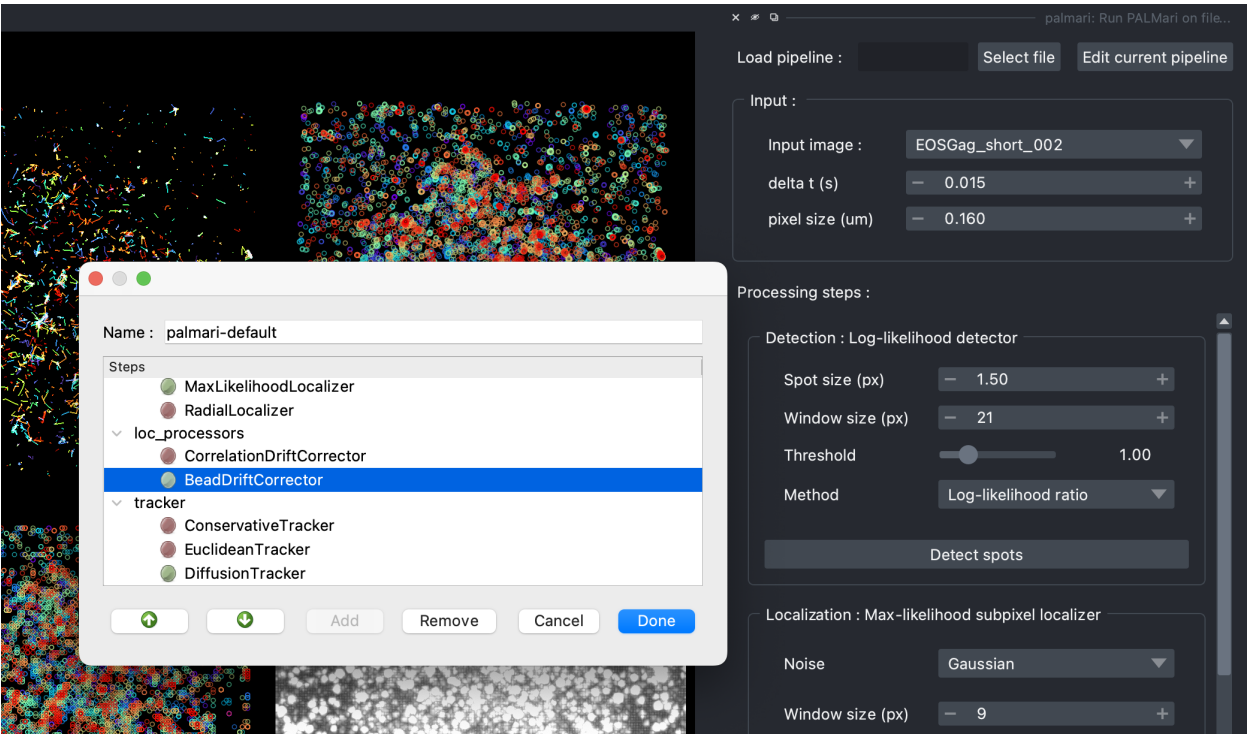

Fig. 3: The pipeline edition window.

### <span id="page-10-0"></span>**3.1.4 Process Batches of experiments**

If you have a series of experiments to process, click on Plugins  $>$  palmari  $>$  run palmari on folder...

A panel opens on the right. First, select the desired pipeline's .yaml file. Then, choose the location of your experiments and the folder where to export them.

Click on "Process files" and you're all set ! The progress bar will keep you informed of the processing, which might last for several hours, depending on the size of your files.

### <span id="page-10-1"></span>**3.1.5 Loading pipelines with Python**

You can also load pipelines programatically using Palmari's Python interface, with TifPipeline.from\_yaml().

Conversely, if you've defined your TifPipeline in a Python script or notebook, you can visualize its effect on an image using TifPipeline.open\_in\_napari().

# <span id="page-10-2"></span>**3.2 TIF processing pipeline**

### <span id="page-10-3"></span>**3.2.1 The** TifPipeline **class**

Palmari provides a customizable pipeline structure for extracting localizations and tracks from PALM movies. These steps are handled by the TifPipeline class.

It is very easy to instanciate a default pipeline, containing only the minimal localization and tracking steps with default parameters :

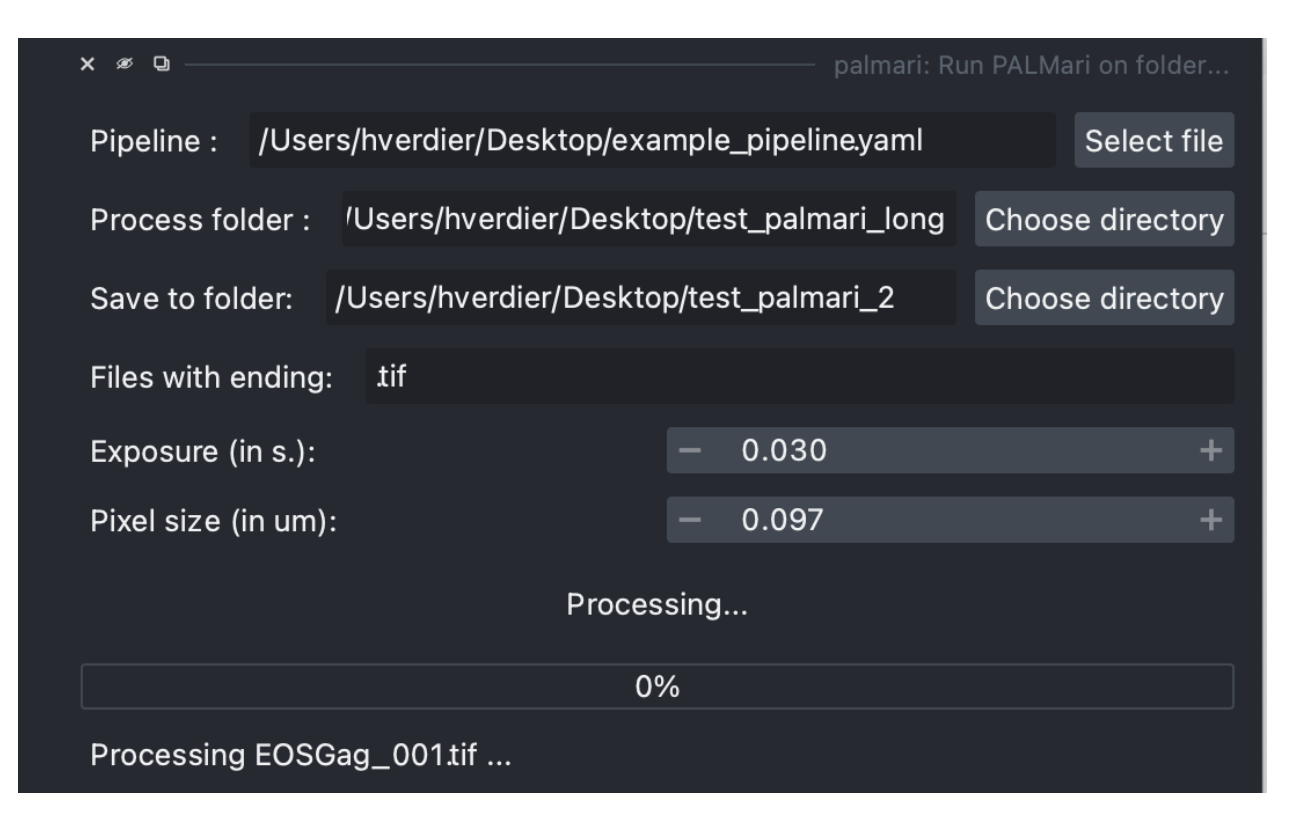

Fig. 4: Process all .tif in a folder, directly from Napari.

from palmari import TifPipeline

```
tp = TifPipeline.default_with_name("my_pipeline")
```
A pipeline's name is used when exporting the localizations ot the movies it processes (hey are placed in a folder named after the pipeline). Indeed, you might want to store localizations obtained using various pipelines applied on a same movie, in order to investigate the influence of the image processing step on your findings.

It takes just one line to run a pipeline on a movie or a batch of movies. The TifPipeline class uses [Dask](https://dask.org/) to take advantage of multithreading when possible and limit the memory footprint of the processing. By default, it will not re-process movies on which it has already been run.

```
tp.process(acq) # for a single acquisition
# or
tp.process(exp) # for all acquisitions of an experiment
```
### <span id="page-12-0"></span>**3.2.2 Processing steps**

Each step of the pipeline is an instance of a ProcessingStep subclass. Steps are divided in four main categories :

- 1. Optionally, a few **movie pre-processors** (subclasses of MoviePreprocessor). Background removal or denoising steps fall into this category. These steps take as input a movie and output a modified movie.
- 2. One **detector** (subclass of Detector). This step (maximum one per pipeline) takes as input the pre-processed movie and outputs a dataframe containing detected spots.
- 3. One **sub-pixel localizer** (subclass of SubpixelLocalizer). This step refines the precision of the detected spots' localizations
- 4. Optionally, one might have **localization** processors (subclasses of LocsProcessor). These step modify localizations, add columns to the localizations table or discard localizations. They take as input the localizations dataframe as well as the original movie, and output a modified localizations dataframe. This is useful for drift correction, for instance.
- 5. One **tracker** (subclass of Tracker). This step links consecutive localizations of one same particle, by adding an *n* column, correspondoing to the particle's ID, to the localizations dataframe. It takes as input the localizations dataframe.

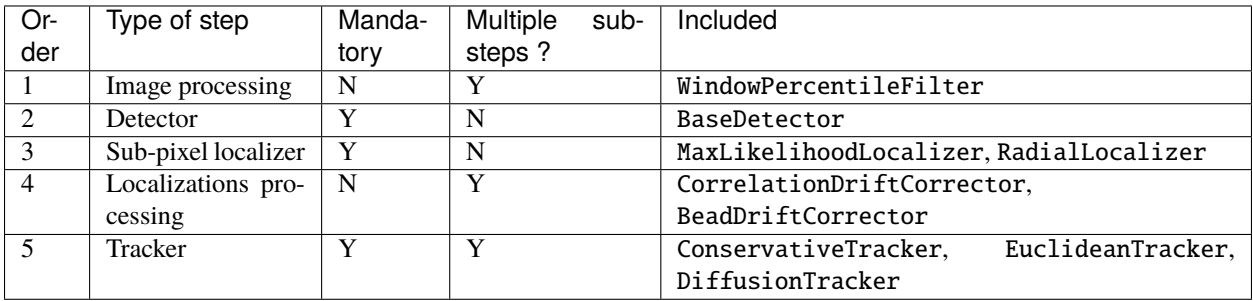

In the table, "Mandatory" means that a pipeline must have one such step. On the contrary, non-mandatory steps can be omitted. If a pipeline does not mention any particular class/setting to use for a mandatory step, the default class for this step will be used, with default parameters.

# <span id="page-12-1"></span>**3.2.3 Use built-in steps**

#### **Provided processing steps**

Palmari comes with a few built-in processing steps, which you can use to compose yout processing pipeline.

- WindowPercentileFilter shifts pixel values by removing, for each pixel, the *i*-th hpercentile taken in a window of surrounding frames. If the pixel's value is lower than the percentile, it is set to 0. This is meant to remove background fluorescence. Parameters are :
	- window\_size : the size of the considered window, in number of frames
	- percentile : the threshold percentage.
- Detector detects spots with a pixel-level precision. Two methods are available:

llr : Perform a **log-likelihood ratio** test for the presence of spots. This is the ratio of likelihood of a Gaussian spot in the center of the subwindow, relative to the likelihood of flat background with Gaussian noise.

log : Detect spots by Laplacian-of-Gaussian filtering, followed by a thresholding step.

These methods, whose implementations were adapted from [Quot,](https://github.com/alecheckert/quot) require three parameters:

- w : the size of the window in which the center of the spot will be assumed
- t : the thresholding level above which a spot is detected.

sigma : the diameter of the spots (in pixels)

- SubpixelLocalizer refines the localization, using a maximum-likelihood approach. For details about the implementation, see [here](https://github.com/alecheckert/quot/blob/master/quot/findSpots.py) There are several parameters:
	- method : a string, equal to ls\_int\_gaussian or poisson\_int\_gaussian, indicating the assumed distribution of noise.
	- window\_size : the size of the region, around the detected spot, on which the fit happens
	- sigma : the sigma parameter of the fitted Gaussian PSF
- RadialLocalizer refines the localization, using a faster but less precise approach based on radial symmetry. It has one parameter:

window\_size : the size of the square (in pixels) used to estimate the center of radial symmetry.

• CorrelationDriftCorrector corrects drift using time correlation between densities computed on time-wise binned localizations. Densities are simply estimated using 2D histograms. One drift vector is estimated per time bin, and the level of drift applied to each point is determined by interpolation. Parameters are :

max\_n\_bins : maximum number of time bins.

min\_n\_locs\_per\_bin : minimum number of localizations to form a time bin.

• BeadDriftCorrector corrects drift using a bead's position. The bead is detected in the image (brightest spot) and its position over time is smoothed using a Gaussian filter. It only requires one parameter:

sigma : the diameter of the bead (in pixels).

• ConservativeTracker tracks localizations using the [Trackpy](http://soft-matter.github.io/trackpy/v0.5.0/) package. No missing localization is allowed (trajectories are cut if one point is missing). If there are two candidate localizations inside the search radius, the trajectory is cut as well. It takes one argument :

max\_diffusivity : estimation of the maximum diffusion coefficient, which defines the maximum distance between two successive localizations (search radius) : sqrt{4 D Delta t}

• DiffusionTracker builds tracks from successive localizations using the an MTT (multi-target tracking) algorithm whose implementation was adapted from [Quot,](https://github.com/alecheckert/quot) itself an adaptation of [Sergé et. al. "Dynamic multiple](https://www.nature.com/articles/nmeth.1233/)[target tracing to probe spatiotemporal cartography of cell membranes" Nature Methods 5, 687-694 \(2008\).](https://www.nature.com/articles/nmeth.1233/) Linking options are weighted according to their likelihood, estimated *via* an underlying model of Brownian diffusion with diffusivity coefficient *D*. A linear assignment problem is then solved in order to find the optimal matching. There are several parameters:

max\_diffusivity : estimation of the maximum diffusion coefficient, which defines the maximum distance between two successive localizations (search radius) : sqrt{4 D Delta t}

max\_blinks : the maximum number of frame during which a particle is allowed to disappear

d\_bound\_naive : the naive estimate of the diffusion coefficient

init\_cost : the cost of starting a new trajectory

y\_diff : the relative importance of the trajectory's past (vs. the naive guess) in the estimation of its diffusion coefficient.

• DiffusionTracker same as above but with a weighting of options simply based on the Euclidean distance. Its parameters are:

max\_diffusivity : estimation of the maximum diffusion coefficient, which defines the maximum distance between two successive localizations (search radius) : sqrt{4 D Delta t}

max\_blinks : the maximum number of frame during which a particle is allowed to disappear

init\_cost : the cost of starting a new trajectory

#### **Configure your pipeline**

We recommend using the from\_dict() class method to instanciate your pipelines, specifying the desired classes and parameters in a Python dictionnary. Steps must be grouped by categories using the movie\_preprocessors, localizer, locs\_processors and tracker keys. If no localizer or tracker is found, the default classes with default parameters are used. If a class has no parameters, simply use an empty dictionnary as a value : {"MyStepWithoutArgs":{}}.

```
tp = TifPipeline from_dict({})"name":"default_with_percentile_filtering",
    "movie_preprocessors":[{"WindowPercentileFilter":{"percentile":10,"window_size":300}}
\leftrightarrow]
})
tp = TifPipeline.format"name":"stricter_than_default",
    "localizer":{"Detector":{"t":1.5}},
)
```
#### **Export your pipeline's configuration**

Pipelines can be exported and loaded from YAML files, so that they can easily be shared and re-used.

```
tp.to\_yaml("myproject/mypipeline.yaml") # Experttp = TifPipeline.format('myproject/mypipeline.yaml") # Load
```
The YAML file for the tp2 pipeline is

```
Listing 1: myproject/mypipeline.yaml
```

```
name: stricter_than_default
localizer:
    Detector:
        t: 1.5
tracker:
    ConservativeTracker:
        max_diffusivity: 5.0
```
# <span id="page-15-0"></span>**3.2.4 Tune your pipeline with the Napari viewer**

If you would like to adjust your pipeline's parameters on one of your movies, you can use the TifPipelineWidget. view\_pipeline() function. This will open a Napari viewer allowing you to see the effect of each step's parameters on the processing of your movie. When you're satisfied, save the pipeline to a file by clicking the "Export pipeline" button ! You'll then be able to load it in a script or notebook using TifPipeline.from\_yaml().

```
TifPipelineWidget.view_pipeline(acq=acq)
# or
TifPipelineWidget.view_pipeline(tif_file="ROI.tif")
```
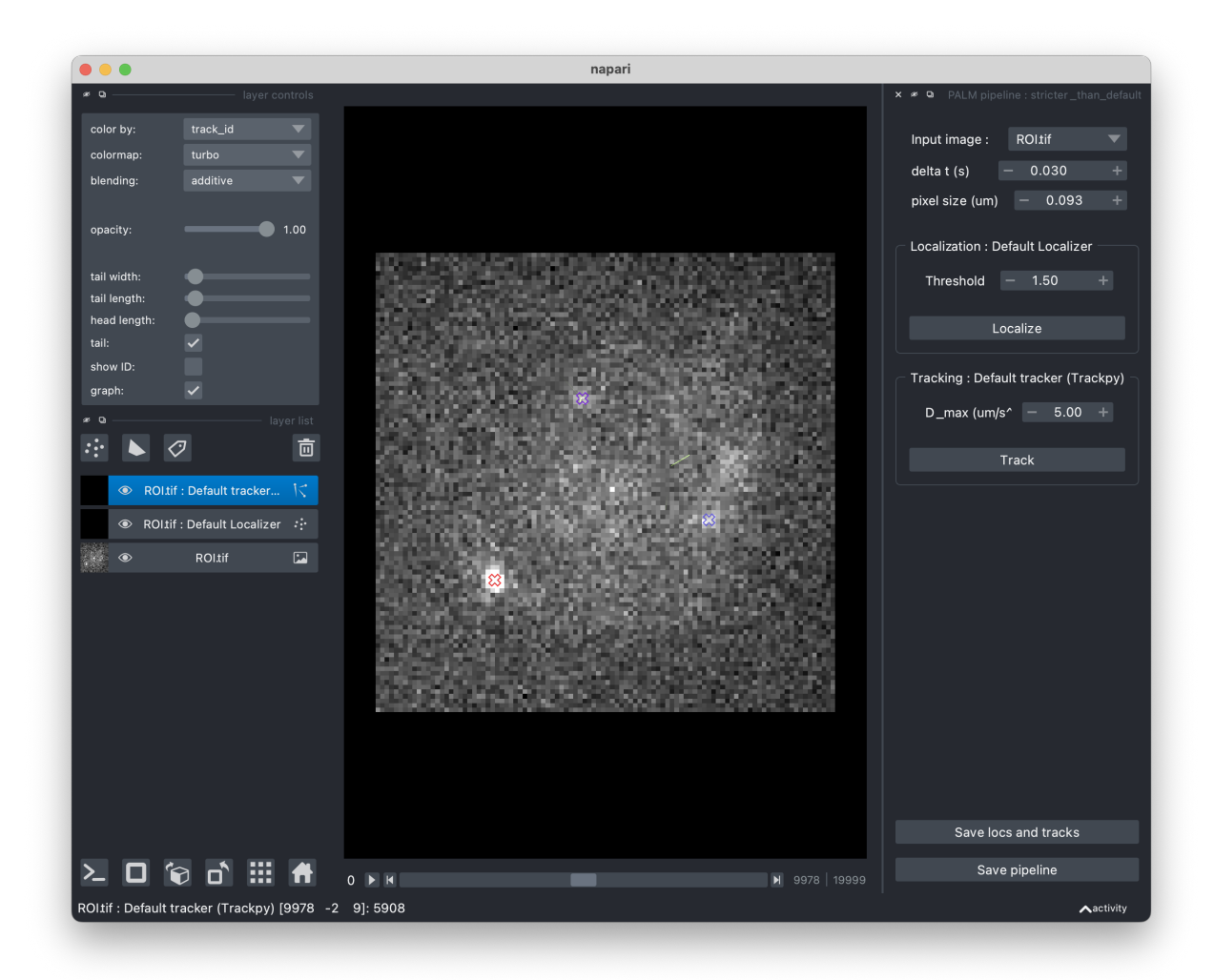

# <span id="page-16-0"></span>**3.2.5 Make your own processing steps !**

Do you want to remove some artifact proper to your optical setup ? To use the new state-of-the-art localizer instead of the rudimentary one provided by PALM-tools (inspired from ThunderSTORM's one) ?

**Good news** : the TifPipeline class is actually quite customizable and open to add-ons ! If you want to use your own steps, subclass the corresponding abstract base class : for a localizer, Localizer, for a movie pre-processor, MoviePreprocessor, etc. . .

One method must be overriden in your subclass, whose name depends on the type of step (see the code for details).

**Important:** Stick to the argument and output types provided in the abstract base classes for things to run smoothly. Note that movie pre-processors' preprocess() functions expect Dask arrays while detectors' detect\_slice() expect numpy arrays : in this last case, Dask arrays are sliced by blocks of successive frames by the pipeline.

As an example, here is the code of the ConservativeTracker class, based on [Trackpy.](http://soft-matter.github.io/trackpy/v0.5.0/) The source code of BaseDetector and other built-in steps might guide you when implementing your own processing steps.

```
class ConservativeTracker(Tracker):
   def __init__(self, max_diffusivity: float = 5.0):
        # Attributes will automatically be detected as parameters of the step and stored/
\rightarrowloaded.
        # Parameters must have default values
        self.max_diffusivity = max_diffusivity
   def track(self, locs: pd.DataFrame):
        # This is where the actual tracking happen.
        import trackpy as tp
       delta_t = self.estimate_delta_t(locs) # This is a Tracker's method.
       dim = 2max_r = np \cdot sqrt(2 * dim * self.max_diffusivity * delta_t)logging.info("Max radius is %.2f" % max_radius)
       tracks = tp.link(locs, search_range=max_radius, link_strategy="drop")
       locs["n"] = tracks["particle"]
       return locs
   @property
   def name(self):
        # This is for printing
       return "Default tracker (Trackpy)"
   # The following dicts are used when setting the parameters through a graphic␣
˓→interface, using open_in_napari()
   widget_types = {
        "max_diffusivity": "FloatSpinBox",
        "delta_t": "FloatSpinBox",
   }
   # For details about widget types, see https://napari.org/magicgui/
   widget_options = \{"delta_t": {
            "step": 0.01,
            "tooltip": "time interval between frames (in seconds)",
            "min": 0.0,
            "label": "Time delta (s)",
        },
        "max_diffusivity": {
            "step": 1.0,
            "tooltip": "Assumed maximum diffusivity (in microns per square second).\
→nThis is used in conjunction with the Time delta to set the maximal distance between
˓→consecutive localizations",
            "label": "D_max (um^2/s)",
            "min": 0.0,
       },
   }
```
# <span id="page-18-0"></span>**3.3 Data classes**

### <span id="page-18-1"></span>**3.3.1** Experiment

An Experiment is **set of movies** which are meant to be analyzed together. This class scans all .tif files in data\_folder and stores localizations and tracks generated by *[pipelines](#page-10-2)* in the export\_folder.

```
exp = Experiment(data_folder="myproject/data/raw",export_folder="myproject/data/processed
\leftrightarrow")
```
**Important:** Pixel size and camera exposure are assumed constant across all movies of an experiment. The first time you create an Experiment with a given export\_folder, you will be prompted to enter the corresponding values. They will then be stored in the export folder and you will not have to enter them again.

### **Process batches of movies**

Once you have set up your [TifPipeline,](#page-0-0) you might want to run it on all your movies. To do so, simply run the following command. This will create in your experiment's directory a folder named after yout pipeline's name. The processing outputs will be written in this folder and loaded when needed. The pipeline's parameters will be saved in your Experiment's export\_folder.

tp.process(exp)

#### **The index table**

An experiment stores movie-specific information in an index table (index\_df) in order to be accessible for later analysis : which type of cell did you observe, which protein did you look at, how were the cells treated, etc. . . Below is an example of what such a file might look like.

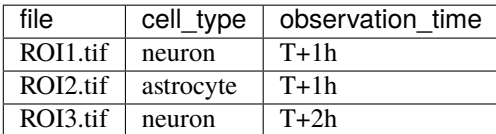

#### **Populate columns from file names**

This information can be entered manually, by editing the corresponding .csv file or by overriding the custom\_fields property of a subclass of Experiment to automatically populate the columns from the file names. It is a dictionnary whose keys are the desired column names and whose values indicate how to populate the rows.

- If the value is an integer i, the column's rows will take the value of the i-th part of the file path (note that it can be negative, if you'd like to start from the end).
- If it is a string, the rows will take the value True if the file path contains this string, and False otherwise.
- Finally, if it is a callable taking one argument, then rows' values will be callable(file\_path).

```
from palmari import Experiment
def myfunc(s:str):
    return s.split("_")[4].upper()
class MyExperiment(Experiment):
    @property
    def custom_fields(self) -> dict:
        return {
            "field_1":"sometext", # True if the file's name contains "sometext"
            "field_2":3, # returns the third part of the file name (delimited by the
\rightarrowfilesystem's separator)
            "field_3":myfunc \# Returns the output of myfunc}
```
**Tip:** Access the file names of an experiment's movies by treating the experiment as a list.

```
for file_path in exp:
    # do stuff
# or
my\_file = exp[0]
```
### <span id="page-19-0"></span>**3.3.2** Acquisition

Each **movie** in an Experiment is an instance of the Acquisition class. It must be instanciated with a reference to a TifPipeline responsible for generating or loading its localizations.

```
acq = Acquisition(tif_file=exp[0], experiment=exp, tif\_pipeline=tp)# To process a single acquisition with TifPipeline tp, use the following function
tp.process(acq)
```
If the movie has been processed by the given pipeline, then you can access its localizations table using .locs. Here is what this table looks like after an acquisition has been processed by a standard pipeline. The n column identifies the trajectory to which the localization belongs. Time is expressed in seconds and coordinates are in micrometers.

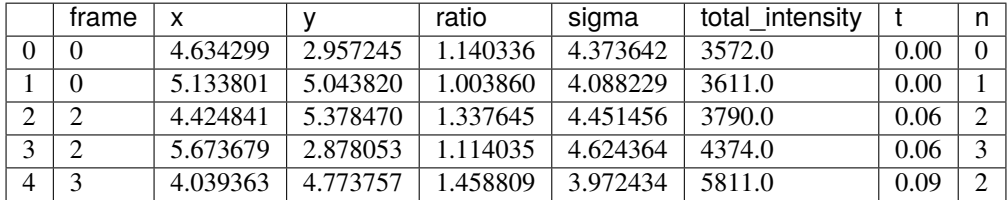

After the movie has been localized and tracked, you can visualize the localizations superimposed to the camera recording in Napari using the .view() function.

acq.view() # View the .tif movie with superimposed localizations and tracks, using ˓<sup>→</sup>Napari.

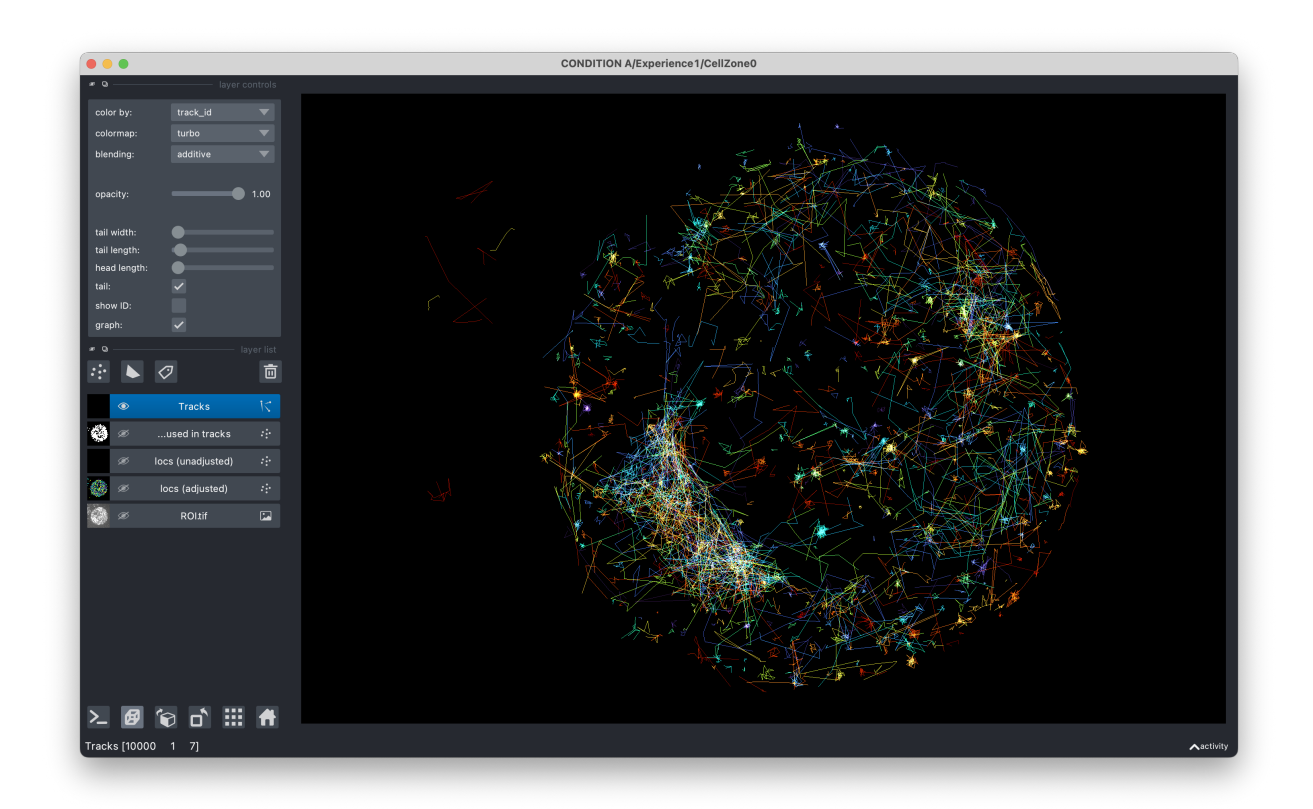

Fig. 5: There you are !

# <span id="page-20-0"></span>**3.4 Examples**

• **Your first Palmari pipeline** :

# <span id="page-21-0"></span>**3.5 Authors**

### <span id="page-21-1"></span>**3.5.1 Main developer**

Hippolyte Verdier [<hverdier@pasteur.fr>](mailto:hverdier@pasteur.fr)

### <span id="page-21-2"></span>**3.5.2 Team**

[Decision and Bayesian computation lab,](https://research.pasteur.fr/en/team/decision-and-bayesian-computation/) Institut Pasteur, Paris

# <span id="page-21-3"></span>**3.6 palmari**

### <span id="page-21-4"></span>**3.6.1 palmari package**

**Subpackages**

**palmari.data\_structure package**

#### **Submodules**

#### **palmari.data\_structure.acquisition module**

<span id="page-21-5"></span>class palmari.data\_structure.acquisition.Acquisition(*tif\_file*, *experiment:* [Experiment,](#page-23-0) *tif\_pipeline:* [TifPipeline](#page-30-0))

Bases: object

An acquisition corresponds to a PALM movie. It is part of an Experiment, and bound to a TifPipeline with which it is processed.

property ID: str

```
add_columns_to_loc(columns: pandas.core.frame.DataFrame, save: bool = False)
```
add\_traj\_cols\_to\_locs(*traj\_columns: pandas.core.frame.DataFrame*)

traj\_columns is a dataframe whose index corresponds to the 'n' column (traj ID) We merge it with the locs dataframe

basic\_stats()

compute\_intensity()

compute\_tubeness()

correct\_drift()

property drift\_is\_corrected: bool

get\_property(*col: str*) → Any

Access an acquisition's property, read from its experiment's index table.

**Parameters col** (str) – name of the index table column to look into

**Returns** value of the corresponding row x column in the experiment's index table

**Return type** Any

get\_traj(*n: int*)

property image: dask.array.core.Array

The actual movie, loaded with Dask.

**Returns** the movie.

**Return type** da.Array

property intensity: pandas.core.frame.DataFrame

property intensity\_is\_computed: bool

property intensity\_path: str

property is\_localized: bool

property is\_processed: bool

property is\_tracked

localize()

property locs: pandas.core.frame.DataFrame

property locs\_path: str

property polygon\_files: List

property polygon\_folder: str

property raw\_locs: pandas.core.frame.DataFrame

property raw\_locs\_path: str

track()

trajectories\_list(*min\_length: int = 7*, *return\_indices: bool = True*, *filter: Optional[Callable] = None*) Returns a list of trajectories whose length is above a given threshold, possibly filtered according to the locs they're based on

#### **Parameters**

- $min_length(int, optional) Defaults to 7.$
- return\_indices (bool, optional) Whether to return indices ('n' column of the locs DataFrame) along with coordinates. Defaults to True.
- filter (Callable, optional) Callable, which takes as input the locs DataFrame and returns a boolean Series with the same index. Defaults to None.

**Returns** either a list of trajectories, or a tuple containing this same list and the list of indices

**Return type** \_type\_

property tubeness: numpy.array

property tubeness\_is\_computed: bool

```
property tubeness_path: str
```
**view**(*min\_traj\_length=1, polygon\_ID\_col: Optional[str] = None, short\_for\_tests: bool = False, contrast\_limits: tuple = (100, 500)*)

view\_points(*viewer=None*, *polygon\_ID\_col: Optional[str] = None*, *subsample: Optional[int] = None*)

view\_polygons(*viewer=None*)

view\_tracks(*viewer=None*, *min\_length=1*, *polygon\_ID\_col: Optional[str] = None*)

#### **palmari.data\_structure.experiment module**

<span id="page-23-0"></span>class palmari.data\_structure.experiment.Experiment(*data\_folder: str*, *export\_folder: str*, *DT: Optional[float] = None*, *pixel\_size: Optional[float] = None*, *file\_pattern:*

Bases: object

add\_new\_roi\_to\_index(*f: str*)

#### property all\_files: List[str]

Return all files indexed in self.index\_df

**Returns** all files indexed in self.index\_df

**Return type** List[*[Acquisition](#page-21-5)*]

#### check\_export\_folder\_and\_load\_info()

#### property custom\_fields: dict

Override this in a subclass of Experience to meet your needs keys of the dict are column names values are used to fill the columns, using the TIF file name of each acquisition values can be :

*Optional[str] = None*)

- string : True if the file name contains that string
- int : the i-th part of the file name, when split using the filesystem separator
- callable : callable(filename)

for instance

{"condition":get\_condition\_from\_name}

classmethod from\_single\_tif(*tif\_file: str*, *export\_folder: str*)

get\_ID\_of\_acq(*acquisition:* [palmari.data\\_structure.acquisition.Acquisition](#page-21-5))

#### property index\_df: pandas.core.frame.DataFrame

#### look\_for\_new\_columns(*overwrite=False*)

Computes custom columns

**Parameters overwrite** (bool, optional) – Whether to overwrite pre-existing values. Defaults to False.

#### look\_for\_updates()

Look if the index dataframe matches the reality of present/absent files And computes custom columns if needed

parameter\_influence\_on\_stats(*param\_name: str*, *stats: list = ['n\_locs']*, *mode: str = 'hist'*)

Plots the influence of a processing parameter on some statistics.

#### **Parameters**

- param\_name  $(str)$  The parameter whose influence is studied. it should be one returned by acquisition.basic\_stats
- stats (list, optional) Statistics to compare. Defaults to ["n\_locs"].
- mode (str, optional) Plotting mode. supported : "bars" and "hist". Defaults to "hist".

remove\_old\_roi\_from\_index(*f: str*)

property runs\_stats: pandas.core.frame.DataFrame

#### save\_index()

Just saves index\_df

 $scan_folder() \rightarrow list$ 

### **Module contents**

#### **palmari.processing package**

**Subpackages**

**palmari.processing.steps package**

**Submodules**

#### **palmari.processing.steps.base module**

<span id="page-24-0"></span>class palmari.processing.steps.base.Detector

Bases: [palmari.processing.steps.base.ProcessingStep](#page-25-0)

property action\_name

```
cols_dtype = {'frame': <class 'int'>, 'x': <class 'float'>, 'y': <class 'float'>}
```
**detect**(*img: numpy.array, frame\_start: int* =  $0$ )  $\rightarrow$  pandas.core.frame.DataFrame

**abstract detect\_frame**( $img: numpv, array$ )  $\rightarrow$  pandas.core.frame.DataFrame Detect spots from a temporal slice of an image. Override in subclasses

**Parameters** img  $(np.array) - 3D array [T, X, Y]$ 

**Returns** localizations table with the following columns : x, y, frame

**Return type** pd.DataFrame

property is\_detector

property is\_localizer

movie\_detection(*mov: dask.array.core.Array*)

#### property name

#### process(*\*args*)

Depending on their types, subclasses might have different effector functions. e.g. Trackers'effector function is named .track() This function is just meant to be a link towards the effector function

#### <span id="page-25-1"></span>class palmari.processing.steps.base.LocProcessor

Bases: [palmari.processing.steps.base.ProcessingStep](#page-25-0)

#### property name

#### process(*\*args*)

Depending on their types, subclasses might have different effector functions. e.g. Trackers'effector function is named .track() This function is just meant to be a link towards the effector function

#### <span id="page-25-3"></span>class palmari.processing.steps.base.MoviePreProcessor

Bases: [palmari.processing.steps.base.ProcessingStep](#page-25-0)

#### property name

abstract preprocess(*mov: dask.array.core.Array*) → pandas.core.frame.DataFrame

#### process(*\*args*)

Depending on their types, subclasses might have different effector functions. e.g. Trackers'effector function is named .track() This function is just meant to be a link towards the effector function

#### <span id="page-25-0"></span>class palmari.processing.steps.base.ProcessingStep

Bases: abc.ABC

property is\_detector

property is\_localizer

abstract property name

#### abstract process(*\*args*)

Depending on their types, subclasses might have different effector functions. e.g. Trackers'effector function is named .track() This function is just meant to be a link towards the effector function

 $to\_dict() \rightarrow dict$ 

update\_param(*param*, *\*args*)

widget\_options = {}

 $wide_{\text{widget\_types}} = \{\}$ 

<span id="page-25-2"></span>class palmari.processing.steps.base.SubpixelLocalizer

Bases: [palmari.processing.steps.base.ProcessingStep](#page-25-0)

property action\_name

```
cols_dtype = {'frame': <class 'int'>, 'x': <class 'float'>, 'y': <class 'float'>}
```
#### property is\_localizer

**localize**(*img: numpy.array, detections: pandas.core.frame.DataFrame, frame\_start: int = 0*)  $\rightarrow$ pandas.core.frame.DataFrame

abstract localize\_frame(*img: numpy.array*, *detections: numpy.array*) → pandas.core.frame.DataFrame Extract localizations from a slice of a .tif file. Override in subclasses

#### **Parameters**

- img  $(np.array) 2D array [X, Y]$
- detections  $(np.array) 2D array [X, Y]$  center of spots (pixel indices)

**Returns** localizations table with the following columns : x, y (in pixel units)

**Return type** pd.DataFrame

movie\_localization(*mov: dask.array.core.Array*, *detections: pandas.core.frame.DataFrame*)

#### property name

#### process(*\*args*)

Depending on their types, subclasses might have different effector functions. e.g. Trackers'effector function is named .track() This function is just meant to be a link towards the effector function

#### <span id="page-26-0"></span>class palmari.processing.steps.base.Tracker

Bases: [palmari.processing.steps.base.ProcessingStep](#page-25-0)

#### property action\_name

estimate\_delta\_t(*locs*)

#### property name

#### process(*\*args*)

Depending on their types, subclasses might have different effector functions. e.g. Trackers'effector function is named .track() This function is just meant to be a link towards the effector function

abstract track(*locs: pandas.core.frame.DataFrame*) → pandas.core.frame.DataFrame

#### **palmari.processing.steps.drift\_corrector module**

```
class palmari.processing.steps.drift_corrector.BeadDriftCorrector(sigma: int = 3)
```
Bases: [palmari.processing.steps.base.LocProcessor](#page-25-1)

#### property action\_name

#### property name

process(*mov: dask.array.core.Array*, *locs: pandas.core.frame.DataFrame*, *pixel\_size: float*) → pandas.core.frame.DataFrame

Depending on their types, subclasses might have different effector functions. e.g. Trackers'effector function is named .track() This function is just meant to be a link towards the effector function

widget\_options = {'sigma': {'label': 'Bead radius (in pixels)', 'max': 50, 'min': 2}}

widget\_types = {'sigma': 'FloatSpinBox'}

```
class palmari.processing.steps.drift_corrector.CorrelationDriftCorrector(min_n_locs_per_bin:
                                                                               int = 10000,
                                                                               max_n_bins: int =
                                                                               20)
```
Bases: [palmari.processing.steps.base.LocProcessor](#page-25-1)

#### property action\_name

#### property name

process(*mov: dask.array.core.Array*, *locs: pandas.core.frame.DataFrame*, *pixel\_size: float*) → pandas.core.frame.DataFrame

Depending on their types, subclasses might have different effector functions. e.g. Trackers'effector function is named .track() This function is just meant to be a link towards the effector function

widget\_options = {'max\_n\_bins': {'label': 'Bins', 'max': 50, 'min': 2, 'tooltip': 'Maximum number of bins. One shift per bin will be computed.'}, 'min\_n\_locs\_per\_bin': {'label': 'Locs / bin', 'max': 10000000, 'min': 100, 'step': 1000, 'tooltip': 'Minimum number of localizations per bin'}}

```
widget_type = {'max_n_bins': 'Spinner', 'min_n_locs_per_bin': 'Spinner'}
```
**palmari.processing.steps.quot\_localizer module**

```
class palmari.processing.steps.quot_localizer.BaseDetector(k: float = 1.5, w: int = 21, t: float =
                                                                     1.0, method: str = 'llr')
```
Bases: [palmari.processing.steps.base.Detector](#page-24-0)

detect\_frame(*img: numpy.array*) → pandas.core.frame.DataFrame

Detect spots from a temporal slice of an image. Override in subclasses

**Parameters** img  $(np.array) - 3D$  array  $[T, X, Y]$ 

**Returns** localizations table with the following columns : x, y, frame

**Return type** pd.DataFrame

property name

```
widget_options = \{ 'k': \{ 'label': 'Spot size (px) ', 'min': 0.0, 'step': 0.1 \},'method': {'choices': [('Log-likelihood ratio', 'llr'), ('Laplacian of Gaussians',
'log')], 'label': 'Method'}, 't': {'label': 'Threshold', 'max': 3.0, 'min':
0.5, 'readout': True, 'step': 0.1}, 'w': {'label': 'Window size (px)', 'min':
5, 'step': 2, 'tooltip': 'Size of the square window used for testing.'}}
```

```
widget_types = {'method': 'ComboBox', 't': 'FloatSlider'}
```
class palmari.processing.steps.quot\_localizer.MaxLikelihoodLocalizer(*method: str =*

*'ls\_int\_gaussian'*, *window\_size: int = 9*, *sigma: float = 1.5*)

Bases: [palmari.processing.steps.base.SubpixelLocalizer](#page-25-2)

```
cols_dtype = {'H_det': <class 'float'>, 'I0': <class 'float'>, 'I0_err': <class
'float'>, 'bg': <class 'float'>, 'bg_err': <class 'float'>, 'error_flag': <class
'int'>, 'frame': <class 'int'>, 'rmse': <class 'float'>, 'snr': <class 'float'>,
'x': <class 'float'>, 'x_err': <class 'float'>, 'y': <class 'float'>, 'y_err':
<class 'float'>}
```
localize\_frame(*img: numpy.array*, *detections: numpy.array*) → pandas.core.frame.DataFrame Extract localizations from a slice of a .tif file. Override in subclasses

#### **Parameters**

- img  $(np.array) 2D array [X, Y]$
- detections  $(np.array) 2D array [X, Y]$  center of spots (pixel indices)

**Returns** localizations table with the following columns : x, y (in pixel units)

**Return type** pd.DataFrame

#### property name

```
widget_options = {'method': {'choices': [('Gaussian', 'ls_int_gaussian'),
('Poisson', 'poisson_int_gaussian')], 'label': 'Noise', 'tooltip': 'Assumed type
of background noise', 'value': 'ls_int_gaussian'}, 'sigma': {'label': 'Spot size
(px)', 'step': 0.1}, 'window_size': {'label': 'Window size (px)', 'step': 1}}
```
widget\_types = {'method': 'ComboBox'}

```
class palmari.processing.steps.quot_localizer.RadialLocalizer(window_size: int = 9)
    Bases: palmari.processing.steps.base.SubpixelLocalizer
```

```
cols_dtype = {'I0': <class 'float'>, 'bg': <class 'float'>, 'error_flag': <class
'bool'>, 'snr': <class 'float'>, 'x': <class 'float'>, 'y': <class 'float'>}
```
localize\_frame(*img: numpy.array*, *detections: numpy.array*) → pandas.core.frame.DataFrame Extract localizations from a slice of a .tif file. Override in subclasses

#### **Parameters**

- img  $(np.array) 2D array [X, Y]$
- detections  $(np.array) 2D array [X, Y]$  center of spots (pixel indices)

**Returns** localizations table with the following columns : x, y (in pixel units)

**Return type** pd.DataFrame

#### property name

widget\_options = {'window\_size': {'label': 'Window size (px)', 'step': 1}}

#### **palmari.processing.steps.quot\_tracker module**

class palmari.processing.steps.quot\_tracker.DiffusionTracker(*max\_diffusivity: float = 5.0*, *max\_blinks: int = 0, d\_bound\_naive: float = 0.1*, *init\_cost: float = 50.0*, *y\_diff: float = 0.9*)

Bases: [palmari.processing.steps.base.Tracker](#page-26-0)

#### property name

track(*locs: pandas.core.frame.DataFrame*)

widget\_options =  $\{ 'd\_bound\_naive': \{ 'label': 'D\_0 (um^2/s)', 'min': 0.0, 'step':$ 0.1, 'tooltip': "First guess of a trajectory's diffusivity"}, 'init\_cost': {'label': 'Initialization cost', 'min': 1, 'step': 10, 'tooltip': 'Cost of initializing a new trajectory when a reconnection is available in the search radius'}, 'max\_blinks': {'label': 'Max blinks', 'max': 2, 'min': 0, 'step': 1, 'tooltip': "Maximum number of tolerated blinks (i.e. number of frames during which a particle can 'disappear')."}, 'max\_diffusivity': {'label': 'D\_max (um^2/s)', 'min': 0.0, 'step': 1.0, 'tooltip': 'Assumed maximum diffusivity (in microns per square second).\nThis is used in conjunction with the Time delta to set the maximal distance between consecutive localizations'}, 'y\_diff': {'label': 'Past vs naive', 'max': 1.0, 'min': 0.0, 'step': 0.01, 'tooltip': "Relative weight of a trajectory's past in the estimation of its diffusivity"}}

```
widget_types = {'d_bound_naive': 'FloatSpinBox', 'init_cost': 'FloatSpinBox',
'max_blinks': 'SpinBox', 'max_diffusivity': 'FloatSpinBox', 'y_diff':
'FloatSlider'}
```
class palmari.processing.steps.quot\_tracker.EuclideanTracker(*max\_diffusivity: float = 5.0*, *max\_blinks: int = 0, scale: float = 1.0*, *init\_cost: float = 50.0*)

Bases: [palmari.processing.steps.base.Tracker](#page-26-0)

#### property name

track(*locs: pandas.core.frame.DataFrame*)

widget\_options = {'init\_cost': {'label': 'Initialization cost', 'min': 1, 'step': 10, 'tooltip': 'Cost of initializing a new trajectory when a reconnection is available in the search radius'}, 'max\_blinks': {'label': 'Max blinks', 'max': 2, 'min': 0, 'step': 1, 'tooltip': "Maximum number of tolerated blinks (i.e. number of frames during which a particle can 'disappear')."}, 'max\_diffusivity': {'label': 'D\_max (um^2/s)', 'min': 0.0, 'step': 1.0, 'tooltip': 'Assumed maximum diffusivity (in microns per square second).\nThis is used in conjunction with the Time delta to set the maximal distance between consecutive localizations'}, 'scale': {'label': 'Weight scale', 'min': 0.1, 'step': 0.5, 'tooltip': 'Scaling factor between distance (in um) and coefficient of the corresponding assignment in the weight matrix'}}

```
widget_types = {'init_cost': 'FloatSpinBox', 'max_blinks': 'SpinBox',
'max_diffusivity': 'FloatSpinBox', 'scale': 'FloatSpinBox'}
```
#### **palmari.processing.steps.trackpy\_tracker module**

class palmari.processing.steps.trackpy\_tracker.ConservativeTracker(*max\_diffusivity: float = 5.0*) Bases: [palmari.processing.steps.base.Tracker](#page-26-0)

property name

track(*locs: pandas.core.frame.DataFrame*)

```
widget_options = {'delta_t': {'label': 'Time delta (s)', 'min': 0.0, 'step':
0.01, 'tooltip': 'time interval between frames (in seconds)'}, 'max_diffusivity':
{'label': 'D_max (um^2/s)', 'min': 0.0, 'step': 1.0, 'tooltip': 'Assumed maximum
diffusivity (in microns per square second).\nThis is used in conjunction with the
Time delta to set the maximal distance between consecutive localizations'}}
```
widget\_types = {'delta\_t': 'FloatSpinBox', 'max\_diffusivity': 'FloatSpinBox'}

**palmari.processing.steps.window\_percentile module**

class palmari.processing.steps.window\_percentile.WindowPercentileFilter(*percentile: float = 3.0*, *window\_size: int =*

*100*)

Bases: [palmari.processing.steps.base.MoviePreProcessor](#page-25-3)

property action\_name

property name

preprocess(*mov: dask.array.core.Array*) → dask.array.core.Array

widget\_options = {'percentile': {'label': 'Percentile', 'min': 0.0, 'step': 1.0, 'tooltip': 'percentile of the pixel intensity values in the window which will be considered as the ground level.'}, 'window\_size': {'label': 'Window', 'min': 100, 'step': 50, 'tooltip': 'Size of the windows along which quantiles are computed'}}

widget\_types = {'percentile': 'FloatSpinBox', 'window\_size': 'SpinBox'}

**Module contents**

**Submodules**

**palmari.processing.edit\_pipeline\_window module**

**palmari.processing.tif\_pipeline module**

<span id="page-30-0"></span>class palmari.processing.tif\_pipeline.TifPipeline(*name: str*, *movie\_preprocessors:*

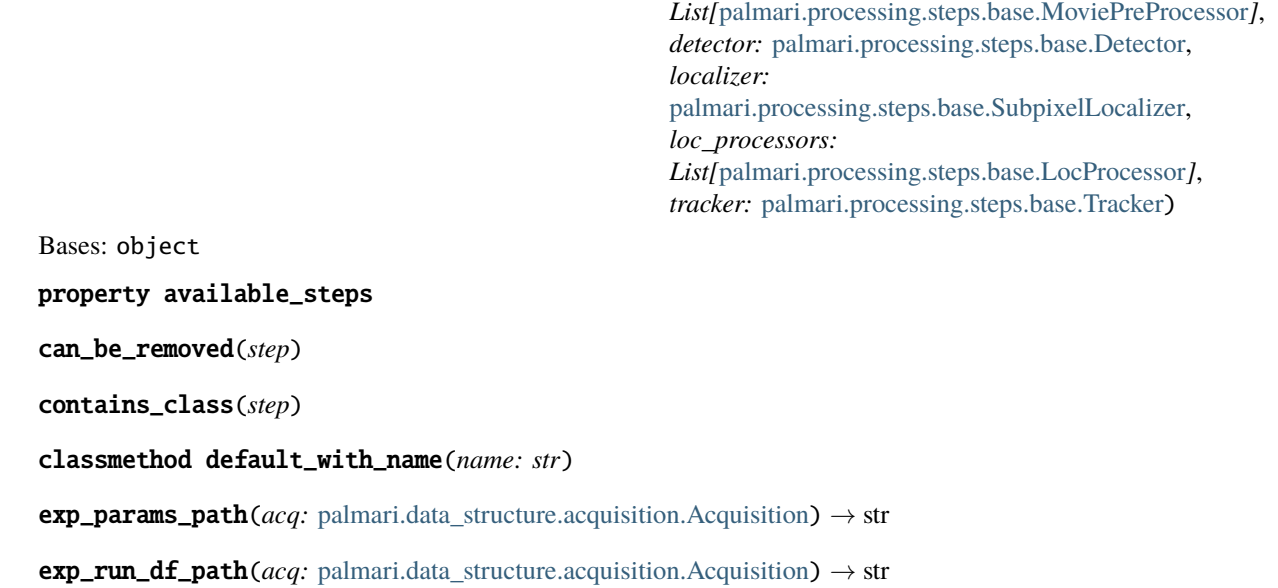

```
classmethod from_dict(p: Dict)
```
Instantiate from a dictionnary. Here's an example Dictionnary which could be passed as an argument :

```
{
    "name":"my_pipeline",
    "movie_preprocessors":[
        {
            "MyPreProcessingClass":{"param1":value,"param2":other_value}
        },
        {
            "WindowPercentileFilter":{}
            # If the parameter's dict is empty, default parameters will be used
        }
   }],
    "localizer":{
        "DefaultLocalizer":{"threshold_factor":1.5}
        },
    "tracker":{
        "UnknownClass":{"bla":bla}
        # If the class is not found, this will raise an exception
        # Similarly, if the class provided does not inherit Tracker, an␣
˓→exception will be raised
    }
    # If some step is not mentioned (e.g. here, there's nothing about
\rightarrowlocalization processing), then
    # if it's movie_preprocessors, then no movie_preprocessors will be used␣
˓→(same for loc_processors)
    # it it's localizer or tracker, then the default classes will be used.
}
```
#### classmethod from\_yaml(*file*)

```
has_alternatives_to(step)
```
index\_of(*step*)

is\_already\_localized(*acq:* [palmari.data\\_structure.acquisition.Acquisition](#page-21-5))

- is\_already\_tracked(*acq:* [palmari.data\\_structure.acquisition.Acquisition](#page-21-5))
- is\_mandatory(*step*)
- loc\_processing(*mov: dask.array.core.Array*, *locs: pandas.core.frame.DataFrame*, *pixel\_size: float = 1.0*)  $\rightarrow$  pandas.core.frame.DataFrame

mark\_as\_localized(*acq:* [palmari.data\\_structure.acquisition.Acquisition](#page-21-5))

mark\_as\_tracked(*acq:* [palmari.data\\_structure.acquisition.Acquisition](#page-21-5))

```
movie_localization(mov: dask.array.core.Array, DT: float, pixel_size: float) →
                       pandas.core.frame.DataFrame
```

```
movie_preprocessing(mov: dask.array.core.Array) → dask.array.core.Array
```
process(*to\_process: Union[*[palmari.data\\_structure.acquisition.Acquisition](#page-21-5)*,* [palmari.data\\_structure.experiment.Experiment](#page-23-0)*]*, *force\_reprocess: bool = False*) step\_class\_of(*step*) step\_type\_of(*step*)  $to\_dict() \rightarrow dict$ to\_yaml(*fileName*) tracking(*locs: pandas.core.frame.DataFrame*) → pandas.core.frame.DataFrame

**palmari.processing.tif\_pipeline\_widget module**

#### **palmari.processing.utils module**

palmari.processing.utils.get\_values\_as\_in\_dict(*dict\_to\_copy: dict*, *summary\_string: str*) → dict

**Module contents**

**palmari.quot package**

**Submodules**

#### **palmari.quot.chunkFilter module**

quot.filters – background subtraction and related filters to clean up dirty data for detection and localization

class palmari.quot.chunkFilter.ChunkFilter(*path*, *start=None*, *stop=None*, *method='identity'*, *chunk\_size=40*, *method\_static=True*, *init\_load=True*, *\*\*method\_kwargs*)

Bases: [palmari.quot.read.ImageReader](#page-62-0)

A chunkwise file reader that also performs common filtering operations, like subtracting background from each frame.

It is convenient to integrate file reading and filtering, since filtering often involves computing some kind of function on a chunk of frames. For instance, we can perform a rudimentary kind of background subtraction by subtracting the minimum value of each pixel in a 100-frame block from the corresponding pixel in each individual frame.

When iterating over this object, the ChunkFilter does the following:

- 1. Load a new chunk, cached at self.chunk.
- 2. **Perform some precomputations on the chunk for instance,** find the through-time minimum of each pixel in frame.
- 3. **Return individual filtered frames using the calculated** precomputations.
- 4. Load new chunks as necessary.
- **init** path : str, path to an image file start : int, the start frame when iterating stop : int, the stop frame when iterating method : str, the filtering method to use chunk size : int, the block size to use for filtering method static : bool, the method is unlikely to change

during the existence of this ChunkFilter. This is not true, for instance, when using the ChunkFilter in a GUI setting where the user can rapidly change between different filtering settings. If False, the ChunkFilter caches information about the chunk much more aggressively. This makes switching between filtering methods much faster at the cost of memory.

**init\_load** [bool, load the first chunk during init.] Generally keep this True unless you have a very good reason not to.

**\*\***method\_kwargs : to the filtering method

**attributes** self.cache self.block\_starts (1D ndarray, int) self.block\_start (int), the first frame for the current block

#### filter\_frame(*frame\_index*)

Return a single filtered frame from the movie.

**args** frame\_index : int

**returns** 2D ndarray (YX)

#### get\_chunk\_start(*frame\_index*)

Return the starting frame for the corresponding chunk.

#### load\_chunk(*start*, *recache=True*)

Load a new image chunk starting at the frame *start*. Saves the chunk at self.chunk.

**args** start : int recache : bool, recompute cached factors for the

new chunk

#### set\_chunk\_size(*chunk\_size*)

Change the chunk size for this ChunkFilter.

```
Parameters chunk_size (int) –
```

```
set_method_kwargs(method=None, recache_filtered_image=False, **kwargs)
```
Set the kwargs passed to the underlying filtering method. This includes factors that are precomputed for each chunk.

If *method* is None, then use the current method.

Sets the self.method\_kwargs variable.

#### **Parameters**

- method (str, the name of the method to use) –
- recache (bool, force the ChunkFilter to recache) the Gaussian filtered image, if it exists
- kwargs (to the method)  $-$

#### set\_subregion(*\*\*kwargs*)

Set a subregion for this ChunkFilter. All filtering methods will return only this subregion.

**args** y0, y1, x0, x1 (int), the limits of the subregion

palmari.quot.chunkFilter.identity(*img*, *\*\*kwargs*)

Do not filter the image.

```
Parameters img (2D ndarray (YX)) –
```
#### **Return type** 2D ndarray (YX)

palmari.quot.chunkFilter.simple\_sub(*img*, *sub\_img*, *scale=1.0*)

Ffrom each pixel in *img*, subtract the corresponding pixel in *sub\_img* multiplied by *scale*. Set all negative values to zero.

#### **Parameters**

- img  $(2D \text{ ndarray } (YX))$  –
- sub\_img  $(2D \text{ ndarray } (YY))$  –
- scale  $(fload)$  –

#### **Return type** 2D ndarray (YX)

palmari.quot.chunkFilter.sub\_gauss\_filt\_mean(*img*, *gauss\_filt\_mean\_img*, *k=5.0*, *scale=1.0*) Subtract a Gaussian-filtered mean image from this frame.

#### **Parameters**

- $img(2D<sub>ndarray</sub>(YY)) –$
- mean\_img  $(2D \text{ ndarray } (YY))$  –
- $k$  (float, kernel sigma) -
- scale  $(fload)$  –

#### **Return type** 2D ndarray

palmari.quot.chunkFilter.sub\_gauss\_filt\_median(*img*, *gauss\_filt\_median\_img*, *k=5.0*, *scale=1.0*) Subtract a Gaussian-filtered median image from this frame.

#### **Parameters**

- img $(2D \text{ndarray } (YX))$  –
- median\_img  $(2D \text{ ndarray } (YX))$  –
- $k$  (float, kernel sigma) –
- scale  $(fload)$  –

#### **Return type** 2D ndarray

palmari.quot.chunkFilter.sub\_gauss\_filt\_min(*img*, *gauss\_filt\_min\_img*, *k=5.0*, *scale=1.0*)

Subtract a Gaussian-filtered minimum image from this frame.

#### **Parameters**

- $img(2D \text{ ndarray } (YX)) -$
- $min\_img(2D$  ndarray  $(YX))$  –
- $k$  (float, kernel sigma) –
- scale  $(fload)$  –

#### **Return type** 2D ndarray

palmari.quot.chunkFilter.sub\_mean(*img*, *mean\_img*, *scale=1.0*)

Wrapper for simple\_sub() that uses the pixelwise mean.

#### **Parameters**

• img  $(2D \text{ ndarray } (YX))$  –

- mean\_img  $(2D \text{ ndarray } (YY))$  –
- scale  $(float)$  –

**Return type** 2D ndarray (YX)

palmari.quot.chunkFilter.sub\_median(*img*, *median\_img*, *scale=1.0*)

Wrapper for simple\_sub() that uses the pixelwise median.

#### **Parameters**

- img (2D ndarray  $(YX)$ ) –
- median\_img  $(2D \text{ ndarray } (YY))$  –
- scale  $(fload)$  –
- **Return type** 2D ndarray (YX)

palmari.quot.chunkFilter.sub\_min(*img*, *min\_img*, *scale=1.0*)

Wrapper for simple\_sub() that uses the pixelwise minimum.

**Parameters**

- $img(2D \text{ ndarray } (YX)) -$
- $min\_img(2D$  ndarray  $(YX))$  –
- scale  $(flost)$  –

**Return type** 2D ndarray (YX)

#### **palmari.quot.core module**

core.py – high-level user functions for running filtering, detection, subpixel localization, and tracking sequentially on the same datasets

palmari.quot.core.localize\_file(*path*, *out\_csv=None*, *progress\_bar=True*, *\*\*kwargs*)

Run filtering, detection, and subpixel localization on a single image movie. This does NOT perform tracking.

#### **Parameters**

- path (str, path to the image file) –
- out\_csv (str, path to save file, if) desired
- progress\_bar $(bool, show a progress bar)$  –
- kwargs (configuration) –

**Return type** pandas.DataFrame, the localizations

palmari.quot.core.retrack\_file(*path*, *out\_csv=None*, *\*\*kwargs*)

Given an existing set of localizations or trajectories, (re)run tracking to reconstruct trajectories.

#### **Parameters**

- path (str, path to a **\***trajs.csv file) –
- out\_csv (str, path to save the resulting trajectories,  $if$ ) desired
- kwargs (tracking configuration) –

**Return type** pandas.DataFrame, the reconnected localizations
palmari.quot.core.retrack\_files(*paths*, *out\_suffix=None*, *num\_workers=1*, *\*\*kwargs*)

Given a set of localizations, run retracking on each file and save to a CSV.

If *out* suffix is not specified, then the trajectories are saved to the original set of localization files (overwriting them).

### **Parameters**

- paths (list of str, a set of CSV files encoding trajectories) –
- out\_suffix (str, the suffix to use when generating the output) paths. If *None*, then the output trajectories are saved to the original file path.
- num\_workers (int, the number of threads to use) -
- kwargs (tracking configuration) –

palmari.quot.core.track\_directory(*path*, *ext='.nd2'*, *num\_workers=4*, *save=True*, *contains=None*, *out\_dir=None*, *\*\*kwargs*)

Find all image files in a directory and run localization and tracking.

#### **Parameters**

- path (str, path to directory)  $-$
- ext (str, image file extension) –
- num\_workers (int, the number of threads) to use
- save (bool, save the results to  $CSV$ ) files
- contains (str, a substring that all image files) are required to contain
- out\_dir (str, directory for output CSV files) -
- kwargs  $(configuration)$  –

**Returns** with extension " trajs.csv" in the same directory.

**Return type** None. Output of trackng is saved to files

palmari.quot.core.track\_file(*path*, *out\_csv=None*, *progress\_bar=True*, *\*\*kwargs*)

Run filtering, detection, subpixel localization, and tracking on a single target movie.

### **Parameters**

- path (str, path to the image  $file$ ) –
- out\_csv (str, path to save file,  $if$ ) desired
- progress\_bar $(bool, show a progress bar)$  –
- kwargs (tracking configuration)  $-$

**Return type** pandas.DataFrame, the reconnected localizations

palmari.quot.core.track\_files(*paths*, *num\_workers=4*, *save=True*, *out\_dir=None*, *\*\*kwargs*)

Run tracking on several files using parallelization.

- paths (list of str, paths to image files to track) –
- num\_workers (int, the number of threads to use) -
- save (bool, save the output to CSVs files. The names) for these CSVs are generated from the names of the corresponding image files.
- out\_dir (str, output directory) –
- kwargs (tracking configuration, as read with) quot.io.read\_config

# **Returns** file

**Return type** list of pandas.DataFrame, the tracking results for each

### **palmari.quot.findSpots module**

findSpots.py – detect spots in 2D images

```
palmari.quot.findSpots.centered_gauss(I, k=1.0, w=9, t=200.0, return_filt=False)
```
Convolve the image with a mean-subtracted Gaussian kernel, then apply a static threshold.

### **Parameters**

- I (2D ndarray  $(YX)$ ) –
- $k$  (float, kernel sigma) -
- w (int, kernel window size) –
- $t$  (float, threshold) –
- return\_filt (bool, also return the filtered image) and boolean image

#### **Returns**

- *if return\_filt*
- *(* 2D ndarray, the post-convolution image; 2D ndarray, the thresholded binary image; 2D ndarray, shape (n\_spots, 2), the y and x

coordinates of each spot

- *)*
- *else* –

**2D ndarray, shape (n\_spots, 2), the y and x** coordinates of each spot

palmari.quot.findSpots.detect(*I*, *method=None*, *\*\*kwargs*)

Run spot detection on a single image according to a detection method.

# **Parameters**

- $I(2D$  ndarray (YX), image frame) -
- method (str, a method name in METHODS) -
- kwargs (special argument to the method)  $-$

**Returns** X coordinates of identified spots

**Return type** 2D ndarray of shape (n\_spots, 2), the Y and

palmari.quot.findSpots.dog(*I*, *k0=1.0*, *k1=3.0*, *w=9*, *t=200.0*, *return\_filt=False*)

Convolve the image with a difference-of-Gaussians kernel, then apply a static threshold.

- I (2D ndarray)  $-$
- k0 (float, positive kernel sigma) –
- $k1$  (float, negative kernel sigma) -
- w (int, kernel size) –
- $t$  (float, threshold) –
- return\_filt (bool, also return the filtered image) –

# **Returns**

- *if return\_filt*
- *(* 2D ndarray, the post-convolution image; 2D ndarray, the thresholded binary image; 2D ndarray, shape (n\_spots, 2), the y and x

coordinates of each spot

• *)*

• *else* –

### **2D ndarray, shape (n\_spots, 2), the y and x** coordinates of each spot

palmari.quot.findSpots.dou(*I*, *w0=3*, *w1=11*, *t=200.0*, *return\_filt=False*)

Uniform-filter an image with two different kernel sizes and subtract them. This is like a poor-man's version of DoG filtering.

# **Parameters**

- I (2D ndarray)  $-$
- w0 (int, positive kernel size) –
- w1 (int, negative kernel size) –
- $t$  (float, threshold) –
- return\_filt (bool, also return the filtered image) –

# **Returns**

- *if return\_filt*
- *(* 2D ndarray, the post-convolution image; 2D ndarray, the thresholded binary image; 2D ndarray, shape (n\_spots, 2), the y and x

coordinates of each spot

- *)*
- *else* –

#### **2D ndarray, shape (n\_spots, 2), the y and x** coordinates of each spot

palmari.quot.findSpots.gauss(*I*, *k=1.0*, *w=9*, *t=200.0*, *return\_filt=False*)

Convolve the image with a simple Gaussian kernel, then apply a static threshold

# **Parameters**

- I (2D ndarray  $(YX)$ ) –
- $k$  (float, kernel sigma) –
- w (int, kernel window size) –
- $t$  (float, threshold) –
- return\_filt (bool, also return the filtered image) and boolean image

# **Returns**

- *if return\_filt*
- *(* 2D ndarray, the post-convolution image; 2D ndarray, the thresholded binary image; 2D ndarray, shape (n\_spots, 2), the y and x

coordinates of each spot

- *)*
- *else* –

**2D ndarray, shape (n\_spots, 2), the y and x** coordinates of each spot

palmari.quot.findSpots.gauss\_filt\_min\_max(*I*, *k=1.0*, *w=9*, *t=200.0*, *mode='constant'*, *return\_filt=False*, *\*\*kwargs*)

Similar to min\_max\_filter(), but perform a Gaussian convolution prior to looking for spots by min/max filtering.

# **Parameters**

- I (2D ndarray)  $-$
- $k$ (float, Gaussian kernel sigma) -
- $w(int, window size for test)$  –
- $t$  (float, threshold for spot detection) –
- mode (str, behavior at boundaries (see scipy.ndimage) documentation)
- kwargs (to ndimage.maximum\_filter/minimum\_filter) –

# **Returns**

- *if return\_filt*
- *(* 2D ndarray, the post-convolution image; 2D ndarray, the thresholded binary image; 2D ndarray, shape (n\_spots, 2), the y and x

coordinates of each spot

- *)*
- *else* –

# **2D ndarray, shape (n\_spots, 2), the y and x** coordinates of each spot

palmari.quot.findSpots.hess\_det(*I*, *k=1.0*, *t=200.0*, *return\_filt=False*)

Use the local Hessian determinant of the image as the criterion for detection. The Hessian determinant is related to the "spot-ness" of an image and is generally a better criterion for detection than the Laplacian alone (as in LoG filtering).

# **Parameters**

- frame  $(2D \text{ ndarray}) -$
- k (float, Gaussian filtering kernel size) –
- $t$  (float, threshold for detection) -
- return\_filt  $(bool)$  –

#### **Returns**

• *If \*return\_filt\** –

**(** 2D ndarray, filtered image; 2D ndarray, binary image; pandas.DataFrame, the detections

 $\lambda$ 

• *else* – pandas.DataFrame, the detections

palmari.quot.findSpots.hess\_det\_broad\_var(*I*, *k=1.0*, *t=200.0*, *w0=15*, *w1=9*, *return\_filt=False*)

Use the local Hessian determinant of the image as the criterion for detection. This method uses a broader definition of the Laplacian kernel than hess det() or hess det var().

This method also normalizes the Hessian determinant against its local variance to give it the property of intensity invariance. Otherwise, the broader Laplacian kernel tends to produce quite different threshold values for different cameras.

# **Parameters**

- frame  $(2D \text{ ndarray}) -$
- k (float, Gaussian filtering kernel size) –
- $\cdot$  t(float, threshold for detection) -
- **w0** (int, width of the box around each point) in which to calculate the variance
- w1 (int, width of the hollow subregion inside) each box to exclude from variance calculations
- return\_filt  $(bool)$  -

#### **Returns**

• *If \*return\_filt\** –

**(** 2D ndarray, filtered image; 2D ndarray, binary image; pandas.DataFrame, the detections

)

• *else* – pandas.DataFrame, the detections

palmari.quot.findSpots.hess\_det\_var(*I*, *k=1.0*, *t=200.0*, *w0=15*, *w1=9*, *return\_filt=False*)

Similar to hess\_det, this uses the local Hessian determinant of the image as the criterion for spot detection. However, it normalizes the Hessian by its local variance in a hollow ring around each point (see quot.helper.hollow\_box\_var). This endows it with a kind of invariance with respect to the absolute intensity of the image, resulting in more consistent threshold arguments.

### **Parameters**

- frame  $(2D \text{ ndarray}) -$
- k (float, Gaussian filtering kernel size) –
- $t$  (float, threshold for detection) -
- $w0(int, width of the box around each point) in which to calculate the variance$
- w1 (int, width of the hollow subregion inside) each box to exclude from variance calculations
- return\_filt  $(bool)$  –

#### **Returns**

• *If \*return\_filt\** –

**(** 2D ndarray, filtered image; 2D ndarray, binary image; pandas.DataFrame, the detections )

• *else* – pandas.DataFrame, the detections

palmari.quot.findSpots.llr(*I*, *k=1.0*, *w=9*, *t=20.0*, *return\_filt=False*)

Perform a log-likelihood ratio test for the presence of spots. This is the ratio of likelihood of a Gaussian spot in the center of the subwindow, relative to the likelihood of flat background with Gaussian noise.

### **Parameters**

- $I(2D \text{ ndarray}) -$
- $k$  (float, Gaussian kernel sigma) -
- $w(int, window size for test)$  –
- $t$  (float, threshold for spot detection) –
- return\_filt (bool, also return filtered image) –

### **Returns**

- *if return\_filt*
- *(* 2D ndarray, the post-convolution image; 2D ndarray, the thresholded binary image; 2D ndarray, shape (n\_spots, 2), the y and x

coordinates of each spot

• *)*

• *else* –

**2D ndarray, shape (n\_spots, 2), the y and x** coordinates of each spot

palmari.quot.findSpots.llr\_rect(*I*, *w0=3*, *w1=11*, *t=20.0*, *return\_filt=False*)

Perform a log-likelihood ratio test for the presence of square spots of size *w0* in an image using a test equivalent to llr(). While squares only roughly approximate real spots, the test can be performed extremely fast due to the fact that only uniform filtering is required.

### **Parameters**

- I (2D ndarray)  $-$
- w0 (int, spot kernel size) –
- w1 (int, background kernel size) –
- $\cdot$  t(float, threshold for spot detection) -
- return\_filt (bool, also return filtered image) –

#### **Returns**

- *if return\_filt*
- *(* 2D ndarray, the post-convolution image; 2D ndarray, the thresholded binary image; 2D ndarray, shape (n\_spots, 2), the y and x

coordinates of each spot

- *)*
- *else* –

### **2D ndarray, shape (n\_spots, 2), the y and x** coordinates of each spot

palmari.quot.findSpots.log(*I*, *k=1.0*, *w=11*, *t=200.0*, *return\_filt=False*)

Detect spots by Laplacian-of-Gaussian filtering.

- I (2D ndarray)  $-$
- $k$ (float, kernel sigma) -
- w (int, kernel size) –
- $t$  (float, threshold) -
- return\_filt (bool, also return the filtered image) –

#### **Returns**

- *if return\_filt*
- *(* 2D ndarray, the post-convolution image; 2D ndarray, the thresholded binary image; 2D ndarray, shape (n\_spots, 2), the y and x

coordinates of each spot

- *)*
- *else* –

**2D ndarray, shape (n\_spots, 2), the y and x** coordinates of each spot

palmari.quot.findSpots.min\_max(*I*, *w=9*, *t=200.0*, *mode='constant'*, *return\_filt=False*, *\*\*kwargs*)

Use the difference between the local maximum and local minimum in square subwindows to identify spots in an image.

### **Parameters**

- $I(2D \text{ ndarray})$  –
- $w(int, window size for test)$  –
- $t$  (float, threshold for spot detection) -
- mode (str, behavior at boundaries (see scipy.ndimage) documentation)
- kwargs (to ndimage.maximum\_filter/minimum\_filter) –

### **Returns**

- *if return\_filt*
- *(* 2D ndarray, the post-convolution image; 2D ndarray, the thresholded binary image; 2D ndarray, shape (n\_spots, 2), the y and x

coordinates of each spot

- *)*
- *else* –

**2D ndarray, shape (n\_spots, 2), the y and x** coordinates of each spot

palmari.quot.findSpots.mle\_amp(*I*, *k=1.0*, *w=9*, *t=200.0*, *return\_filt=False*)

Convolve the image with a mean-subtracted Gaussian kernel, square the result and normalize by the then apply a static threshold. This is equivalent to

- I (2D ndarray  $(YX)$ ) –
- $k$  (float, kernel sigma) -
- w (int, kernel window size) –
- $t$  (float, threshold) –

• return\_filt (bool, also return the filtered image) – and boolean image

#### **Returns**

- *if return\_filt*
- *(* 2D ndarray, the post-convolution image; 2D ndarray, the thresholded binary image; 2D ndarray, shape (n\_spots, 2), the y and x

coordinates of each spot

• *)*

• *else* –

**2D ndarray, shape (n\_spots, 2), the y and x** coordinates of each spot

# **palmari.quot.helper module**

quot.helper.py – low-level utilities

### palmari.quot.helper.I0\_is\_crazy(*I0*, *max\_I0=10000*)

Determine whether the intensity estimate in subpixel localization looks crazy. For many methods, this is often the first thing to diverge.

### **Parameters**

- IO (float, the intensity estimate for) subpixel fitting
- max\_IO (float, the maximum tolerated intensity) -

**Return type** bool, True if crazy

#### palmari.quot.helper.amp\_from\_I(*I0*, *sigma=1.0*)

Given a 2D Gaussian PSF, return the PSF peak amplitude given the intensity *I0*. *I0* is equal to the PSF integrated above background, while *amp* is equal to the PSF evaluated at its maximum.

#### **Parameters**

- I0 (float, intensity estimate) –
- sigma (float, width of Gaussian) –

**Return type** float, amplitude estimate

# palmari.quot.helper.assign\_methods(*methods*)

Decorator that designates a wrapper function for other methods. Adds a new kwarg to the decorated function ("method") that looks up the corresponding method in the *methods* dict.

### **Example**

**def** add(**x**, **y**): return  $x + y$ 

**def** mult(**x**, **y**): return  $x * y$ 

 $METHODS = {'add': add, 'mult': mult}$ 

do\_operation = assign\_methods(METHODS)(lambda a, b: None)

**This would be called:**  $\text{do\_operation}(2, 3, \text{method='add'}) \# \text{ is 5 do\_operation}(2, 3, \text{method='mult'}) \# \text{ is 6}$ 

**Parameters** methods (dict that keys strings to methods) –

**Return type** function, wrapper for the methods

# palmari.quot.helper.check\_2d\_gauss\_fit(*img\_shape*, *pars*, *max\_I0=10000*)

Check whether the fit parameters for a 2D symmetric Gaussian with static sigma are sane.

# **This includes:**

- **Are the y and x coordinates inside the PSF** window?
- Are there negative intensities?
- Are there crazily high intensities?

# **Parameters**

- img\_shape ((int, int), the PSF image shape) -
- pars (1D ndarray,  $(y, x, 10, bg)$ , the) fit parameters
- max\_I0 (float, maximum tolerated intensity) –

**Return type** bool, True if the fit passes the checks

# palmari.quot.helper.concat\_tracks(*\*tracks*)

Join some trajectory dataframes together into a larger dataframe, while preserving uniqe trajectory indices.

# Parameters tracks (pandas.DataFrame with the "trajectory" column) -

**Return type** pandas.DataFrame, the concatenated trajectories

# palmari.quot.helper.connected\_components(*semigraph*)

Find independent connected subgraphs in a bipartite graph (aka semigraph) by a floodfill procedure.

The semigraph is a set of edges betwen two sets of nodes- one set corresponding to each y-index, and the other corresponding to each x-index. Edges can only exist between a y-node and an x-node, so the semigraph is conveniently represented as a binary (0/1 values) 2D matrix.

The goal of this function is to identify independent subgraphs in the original semigraph. If I start on a y-node or x-node for one of these independent subgraphs and walk along edges, I can reach any point in that subgraph but no points in other subgraphs.

Each subgraph can itself be represented by a 2D ndarray along with a reference to the specific y-nodes and x-dnoes in the original semigraph corresponding to that subgraph.

For the purposes of tracking, it is also convenient to separate y-nodes and x-nodes that are NOT connected by any edges to other nodes. These are returned as separate ndarrays: y\_without  $x$  and  $x$  without  $y$ .

Parameters semigraph (2D ndarray, with only 0 and 1 values) -

**Returns**

• *(* – subgraphs : list of 2D ndarray subgraph\_y\_indices : list of 1D ndarray, the set of

y-nodes corresponding to each subgraph

**subgraph\_x\_indices** [list of 1D ndarray, the set of] x-nodes corresponding to each subgraph

**y\_without\_x** [1D ndarray, the y-nodes that are] not connected to any x-nodes

**x** without y [1D ndarray, the x-nodes that are] not connected to any y-nodes

• *)*

# palmari.quot.helper.estimate\_I0(*I*, *y*, *x*, *bg*, *sigma=1.0*)

Estimate the integrated intensity of a 2D integrated Gaussian PSF. This model has four parameters - y, x, I0, and bg - so with y, x, and bg constrained, we can solve for I0 directly.

In this method, we use the brightest pixel in the image to solve for I0 given the PSF model. This is easy but often an overestimate in the presence of Poisson noise.

# **Parameters**

- $I(2D$  ndarray, the PSF image) -
- $y$ (float, center of PSF in y and x) –
- $x$ (float, center of PSF in y and  $x$ ) –
- bg (float, estimated background intensity) per pixel  $(AU)$
- sigma (float, 2D integrated Gaussian PSF) radius

**Return type** float, estimate for I0

# palmari.quot.helper.estimate\_I0\_multiple\_points(*I*, *y*, *x*, *bg*, *sigma=1.0*)

Estimate the integrated intensity of a 2D integrated Gaussian PSF. This model has four parameters - y, x, I0, and bg - so with y, x, and bg constrained, we can solve for I0 directly.

In this method, we use the intensities at the 3x3 central points in the image window to obtain nine estimates for I0, then average them for the final estimate. This is more accurate than estimate\_I0() but is slower. Probably overkill for a first guess.

# **Parameters**

- I (2D ndarray, the PSF image) –
- $y$ (float, center of PSF in y and x) –
- $x$  (float, center of PSF in y and  $x$ ) –
- bg (float, estimated background intensity) per pixel  $(AU)$
- sigma (float, 2D integrated Gaussian PSF) radius

**Return type** float, estimate for IO

# palmari.quot.helper.estimate\_snr(*I*, *I0*)

Estimate the signal-to-noise ratio of a PSF, given an estimate *I0* for its intensity.

# **Parameters**

- $I(2D$  ndarray, the PSF image) -
- I0 (float, intensity estimate) –

**Return type** float, SNR estimate

palmari.quot.helper.fit\_ls\_int\_gaussian(*img*, *guess*, *sigma=1.0*, *ridge=0.0001*, *max\_iter=20*, *damp=0.3*, *convergence=0.0001*, *divergence=1.0*)

Given an observed spot, estimate the maximum likelihood parameters for a 2D integrated Gaussian PSF sampled with normally-distributed noise. Here, we use a Levenberg- Marquardt procedure to find the ML parameters.

The model parameters are (y, x, I0, bg), where y, x is the spot center, I0 is the integrated intensity, and bg is the average background per pixel.

The function also returns several parameters that are useful for quality control on the fits.

- img (2D ndarray, the observed  $PSF$ ) –
- guess (1D ndarray of shape (4), the initial) guess for y, x, IO, and bg
- sigma (float, Gaussian PSF width) –
- ridge (float, initial regularization term) for inversion of the Hessian
- max\_iter (int, the maximum number of iterations) tolerated
- damp (float, damping factor for update vector.)  $-$  Larger means faster convergence but also more unstable.
- convergence (float, the criterion for  $fit$ ) convergence. Only y and x are tested for convergence.
- divergence (float, the criterion for  $fit$ ) divergence. Fitting is terminated when this is reached. CURRENTLY NOT IMPLEMENTED.

#### **Returns**

• *(* – 1D ndarray, the final parameter estimate;

**1D ndarray, the estimated error in each** parameter (square root of the inverse Hessian diagonal);

float, the Hessian determinant;

**float, the root mean squared deviation of the** final PSF model from the observed PSF;

int, the number of iterations

• *)*

palmari.quot.helper.fit\_ls\_point\_gaussian(*img*, *guess*, *sigma=1.0*, *ridge=0.0001*, *max\_iter=20*, *damp=0.3*, *convergence=0.0001*, *divergence=1.0*)

Given an observed spot, estimate the maximum likelihood parameters for a 2D pointwise-evaluated Gaussian PSF sampled with normally-distributed noise. This function uses a Levenberg-Marquardt procedure to find the ML parameters.

The underlying model for the pointwise-evaluated and integrated Gaussian PSFs is identical - a symmetric 2D Gaussian. The distinction is how they handle sampling on discrete pixels:

- **the point Gaussian takes the value on each pixel** to be equal to the Gaussian evaluated at the center of the pixel
- **the integrated Gaussian takes the value on each** pixel to be equal to the Gaussian integrated across the whole area of that pixel

Integrated Gaussians are more accurate and less prone to edge biases, but the math is slightly more complicated and fitting is slower as a result.

The model parameters are (y, x, I0, bg), where y, x is the spot center, I0 is the integrated intensity, and bg is the average background per pixel.

The function also returns several parameters that are useful for quality control on the fits.

- img (2D ndarray, the observed  $PSF$ ) –
- guess (1D ndarray of shape  $(4)$ , the initial) guess for y, x, IO, and bg
- sigma (float, Gaussian PSF width) –
- ridge (float, initial regularization term) for inversion of the Hessian
- max\_iter (int, the maximum number of iterations) tolerated
- damp (float, damping factor for update vector.) Larger means faster convergence but also more unstable.
- convergence (float, the criterion for  $fit$ ) convergence. Only y and x are tested for convergence.
- divergence (float, the criterion for  $fit$ ) divergence. Fitting is terminated when this is reached. CURRENTLY NOT IMPLEMENTED.

### **Returns**

• *(* – 1D ndarray, the final parameter estimate;

**1D ndarray, the estimated error in each** parameter (square root of the inverse Hessian diagonal);

float, the Hessian determinant;

**float, the root mean squared deviation of the** final PSF model from the observed PSF;

int, the number of iterations

• *)*

palmari.quot.helper.fit\_poisson\_int\_gaussian(*img*, *guess*, *sigma=1.0*, *ridge=0.0001*, *max\_iter=20*, *damp=0.3*, *convergence=0.0001*, *divergence=1.0*)

Given an observed spot, estimate the maximum likelihood parameters for a 2D integrated Gaussian PSF model sampled with Poisson noise, using a Levenberg-Marquardt procedure.

While LM with Poisson noise is a little slower than LS routines, it is the most accurate model for the noise on EMCCD cameras.

The model parameters are  $(y, x, I0, bg)$ , where y, x is the spot center, IO is the integrated intensity, and bg is the average background per pixel.

The function also returns several parameters that are useful for quality control on the fits.

# **Parameters**

- img (2D ndarray, the observed  $PSF$ ) –
- guess (1D ndarray of shape  $(4)$ , the initial) guess for y, x, IO, and bg
- sigma (float, Gaussian PSF width) –
- ridge (float, initial regularization term) for inversion of the Hessian
- max\_iter (int, the maximum number of iterations) tolerated
- damp (float, damping factor for update vector.) Larger means faster convergence but also more unstable.
- convergence (float, the criterion for  $fit$ ) convergence. Only y and x are tested for convergence.
- divergence (float, the criterion for  $fit$ ) divergence. Fitting is terminated when this is reached. CURRENTLY NOT IMPLEMENTED.

#### **Returns**

- *(* 1D ndarray, the final parameter estimate;
	- **1D ndarray, the estimated error in each** parameter (square root of the inverse Hessian diagonal);

float, the Hessian determinant;

**float, the root mean squared deviation of the** final PSF model from the observed PSF;

int, the number of iterations

• *)*

palmari.quot.helper.get\_edges(*bin\_img*)

Given a binary image that is False outside of an object and True inside of it, return another binary image that is True for points in the original image that border a False pixel, and False otherwise.

**Parameters** bin\_img (2D ndarray, dtype bool) –

**Return type** 2D ndarray, dtype bool, shape shape as bin\_img

palmari.quot.helper.get\_ordered\_mask\_points(*mask*, *max\_points=100*)

Given the edges of a two-dimensional binary mask, construct a line around the mask.

**Parameters**

- mask (2D ndarray, dtype bool, mask edges as) returned by get edges
- max\_points (int, the maximum number of points tolerated) in the final mask. If the number of points exceeds this, the points are repeatedly downsampled until there are fewer than max\_points.

**Returns** to this ROI

**Return type** 2D ndarray of shape (n\_points, 2), the points belonging

palmari.quot.helper.hollow\_box\_var(*I*, *w0=15*, *w1=9*)

Calculate the local variance of every point in a 2D image, returning another 2D image composed of the variances.

Variances are calculated in a "hollow box" region around each point. The box is a square kernel of width *w0*; the hollow central region is width *w1*.

For instance, if  $w0 = 5$  and  $w1 = 3$ , the kernel would be

1 1 1 1 1 1 0 0 0 1 1 0 0 0 1 1 0 0 0 1 1 1 1 1 1

## **Parameters**

- $I(2D \text{ ndarray}, \text{ image}) -$
- $w0$  (int, width of the kernel) -
- $w1$  (int, width of central region) -

**Return type** 2D ndarray

palmari.quot.helper.indices(*size\_y*, *size\_x*)

Convenience wrapper for np.indices.

**Parameters**

- size\_y (int, the number of indices) in the y direction
- size\_x (int, the number of indices) in the x direction

**Returns**

• *(* – 2D ndarray, the Y indices of each pixel; 2D ndarray, the X indices of each pixel

• *)*

### palmari.quot.helper.indices\_1d(*size\_y*, *size\_x*)

Cached convenience function to generate two sets of 1D indices.

# **Parameters**

- size\_y (int, the number of indices) in the y direction
- $int (size_x ; ) in the x direction$
- indices (the number  $of$ ) in the x direction

#### **Returns**

• *(* – 1D ndarray, the Y indices of each pixel; 1D ndarray, the X indices of each pixel

• *)*

# palmari.quot.helper.int\_gauss\_psf\_1d(*Y*, *yc*, *sigma=1.0*)

Return a 2D integrated Gaussian PSF with unit intensity, projected onto one of the axes.

### **Parameters**

- Y (1D ndarray, coordinates along the axis) –
- yc $(f$ loat, PSF center) –
- sigma (float, Gaussian sigma) –

**Returns** each row of pixels

**Return type** 1D ndarray, the intensities projected along

palmari.quot.helper.int\_gauss\_psf\_2d(*size\_y*, *size\_x*, *yc*, *xc*, *I0*, *sigma=1.0*)

Return a 2D integrated Gaussian PSF with intensity I0. Does not include a background term.

### **Parameters**

- size\_y (int, the number of pixels in the  $y$ ) direction
- size\_ $x$ (int, the number of pixels in the  $x$ ) direction
- yc (float, center of PSF in  $y$ ) –
- $xc$  (float, center of PSF in  $x$ ) –
- sigma (float, PSF width)  $-$

# **Returns** PSF

**Return type** 2D ndarray of shape (size y, size x), the

### palmari.quot.helper.int\_gauss\_psf\_deriv\_1d(*Y*, *yc*, *sigma=1.0*)

Evaluate the derivative of an integrated Gaussian PSF model with unit intensity projected onto 1 axis with respect to its axis variable.

#### **Parameters**

- Y (1D ndarray, the pixel indices  $at$ ) which to evaluate the PSF
- yc (float, the spot center) –
- sigma (float, Gaussian sigma) –

**Returns** with respect to the axis variable at each pixel

**Return type** 1D ndarray, the derivative of the projection

palmari.quot.helper.invert\_hessian(*H*, *ridge=0.0001*)

Invert a Hessian with ridge regularization to stabilize the inversion.

# **Parameters**

- $H(2D \text{ ndarray}, \text{shape}(n, n))$  –
- ridge (float, regularization term) -

**Returns** inverted Hessian

**Return type** 2D ndarray, shape (n, n), the

palmari.quot.helper.label\_spots(*binary\_img*, *intensity\_img=None*, *mode='max'*)

Find continuous nonzero objects in a binary image, returning the coordinates of the spots.

If the objects are larger than a single pixel, then to find the central pixel do

- 1. use the center of mass (if mode  $==$  'centroid')
- 2. use the brightest pixel (if mode  $== 'max'$ )
- 3. **use the mean position of the binary spot** (if img\_int is not specified)

# **Parameters**

- binary\_img (2D ndarray (YX), dtype  $bool$ ) –
- intensity\_img  $(2D \text{ ndarray } (YY)) -$
- mode  $(str, 'max' or 'centroid') -$

**Returns** the Y and X coordinate of each spot

**Return type** 2D ndarray (n\_spots, 2), dtype int64,

palmari.quot.helper.load\_tracks\_dir(*dirname*, *suffix='trajs.csv'*, *start\_frame=0*, *min\_track\_len=1*) Load all of the trajectory files in a target directory into a single pandas.DataFrame.

# **Parameters**

- dirname (str, directory containing track CSVs) -
- suffix (str, extension for the track  $CSVs$ ) –
- start\_frame (int, exclude all trajectories before) this frame
- min\_track\_len (int, the minimum trajectory length to) include

# **Return type** pandas.DataFrame

palmari.quot.helper.pad(*I*, *H*, *W*, *mode='ceil'*)

Pad an array with zeroes around the edges, placing the original array in the center.

# **Parameters**

- I (2D ndarray, image to be padded)  $-$
- $H(int, height of final image)$  –
- W (int, width of final image) –
- mode (str, either 'ceil' or 'floor'. 'ceil') yields convolution kernels that function similarly to scipy.ndimage.uniform\_filter.

**Return type** 2D ndarray, shape (H, W)

palmari.quot.helper.point\_gauss\_psf\_1d(*Y*, *yc*, *sigma=1.0*)

Evaluate a 1D point Gaussian with unit intensity at a set of points.

# **Parameters**

- Y (1D ndarray, coordinates along the axis) –
- yc $(f$ loat, PSF center) –
- sigma (float, Gaussian sigma) –

**Returns** each row of pixels

**Return type** 1D ndarray, the intensities projected along

palmari.quot.helper.point\_gauss\_psf\_2d(*size\_y*, *size\_x*, *yc*, *xc*, *I0*, *sigma=1.0*)

Return a 2D pointwise-evaluated Gaussian PSF with intensity I0.

# **Parameters**

- size\_y (int, size of the PSF subwindow) in y
- size\_ $x$  (int, size of the PSF subwindow) in x
- yc (float, PSF center in  $y$ ) –
- $xc$  (float, PSF center in  $x$ ) –
- IO (float, PSF intensity) –
- sigma (float, Gaussian sigma) –

**Return type** 2D ndarray, the PSF model

# palmari.quot.helper.psf\_int\_proj\_denom(*sigma*)

Convenience function to produce the denominator for the Gaussian functions in int\_gauss\_psf\_1d().

**Parameters** sigma (float) –

**Return type** float, np.sqrt(2 \* (sigma\*\*2))

# palmari.quot.helper.psf\_point\_proj\_denom(*sigma*)

Convenience function to produce the denominator for the Gaussian functions in psf\_point\_psf\_1d().

**Parameters** sigma (float, Gaussian sigma) –

**Return type** float, float

### palmari.quot.helper.ring\_mean(*I*)

Take the mean of the outer ring of pixels in a 2D array.

**Parameters** I (2D ndarray (YX)) –

**Return type** float, mean

# palmari.quot.helper.ring\_var(*I*, *ddof=0*)

Take the variance of the outer ring of pixels in a 2D ndarray.

### **Parameters**

- $I(2D$  ndarray, image) –
- ddof (int, delta degrees of freedom) –

**Return type** float, variance estimate

palmari.quot.helper.rs(*psf\_image*)

Localize the center of a PSF using the radial symmetry method.

Originally conceived by the criminally underrated Parasarathy R Nature Methods 9, pgs 724–726 (2012).

**Parameters** psf\_image (2D ndarray, PSF subwindow) –

**Return type** float y estimate, float x estimate

palmari.quot.helper.stable\_divide\_array(*N*, *D*, *zero=0.001*)

Divide array N by array D, setting zeros in D to *zero*. Assumes nonzero D.

# **Parameters**

- N (ndarrays of the same shape) –
- D (ndarrays of the same shape) –
- zero  $(fload)$  –

**Return type** ndarray of the same shape as N and D

palmari.quot.helper.stable\_divide\_float(*N*, *D*, *inf=0.0*)

Divide float N by float D, returning *inf* if *D* is zero.

**Parameters**

- $N (float) -$
- $D$  (*float*) –
- inf  $(fload)$  –

#### **Return type** float

palmari.quot.helper.threshold\_image(*I*, *t=200.0*, *return\_filt=False*, *mode='max'*)

Take all spots in an image above a threshold *t* and return their approximate centers.

If *return* filt is set, the function also returns the raw image and binary image. This is useful as a back door when writing GUIs.

# **Parameters**

- $I(2D$  ndarray, image) –
- $t$  (float, threshold) –
- return\_filt  $(bool)$  -
- mode (str, either 'max' or 'centroid') –

# **Returns**

- If \*return\_filt is set\*
- *(* 2D ndarray, same as I; 2D ndarray, binary image; 2D ndarray, shape (n\_spots, 2), the spot coordinates
- *)*
- *else* –

**2D ndarray of shape (n\_spots, 2),** the spot coordinates

palmari.quot.helper.time\_f(*f* )

Decorator. When executing the decorated function, also print the time to execute.

Parameters  $f$  (function) –

**Return type** output of f

palmari.quot.helper.track\_length(*tracks*)

Generate a new column with the trajectory length in frames.

**Parameters** tracks (pandas.DataFrame) –

**Returns** column "track\_length"

**Return type** pandas.DataFrame, the input dataframe with a new

palmari.quot.helper.tracked\_mat\_to\_csv(*path*, *out\_csv=None*, *pixel\_size\_um=0.16*)

Convert a file from **\***Tracked.mat format, a MATLAB-based format for trajectories to a DataFrame format.

**Parameters**

- path (str, path to a **\***Tracked.mat file) –
- out\_csv (str, file to save the result to) -
- pixel\_size\_um (float, the size of pixels in um) –

**Returns** file as a DataFrame

**Return type** pandas.DataFrame, the contents of the **\***Tracked.mat

# **palmari.quot.mask module**

mask.py – apply binary masks to an SPT movie

```
class palmari.quot.mask.MaskInterpolator(mask_edges, mask_frames, n_vertices=101,
                                  interp_kind='linear', plot=True)
```
Bases: object

Given a set of 2D masks, interpolate the masks between frames to generate an approximation to the mask for intermediate frames.

In more detail:

We have a set of 2D masks defined in frames F0, F1, ..., Fn. Masks are defined as a ringlike, connected set of points. We wish to use the masks defined in frames  $F(i)$  and  $F(i+1)$  to estimate the shape of the mask in any intermediate frame, assuming the mask varies smoothly/linearly between frame  $F(i)$  and  $F(i+1)$ .

Instantiation of the LinearMaskInterpolator() accomplishes this, using either linear or spline interpolation. The resulting object can then be passed any frame index between F0 and Fn and will generate the corresponding 2D mask.

The resulting object can be passed a frame index, and will generate the corresponding 2D mask.

**mask\_edges** [list of 2D ndarray of shape (n\_points, 2),] the Y and X coordinates for each mask at each frame

**mask\_frames** [list of int, the frame indices corresponding] to each mask edge

**n\_vertices** [int, the number of vertices to use per] interpolated mask

**interp** [str, "linear" or "cubic", the type of] interpolation to use. Note that at least 4 masks are required for cubic spline interpolation.

**plot** [bool, show a plot of the vertex matching between] interpolated masks during initialization, for QC

# \_\_call\_\_ : determine whether each of a set of points lies

inside or outside the mask

# interpolate : generate an interpolated mask edge for an arbitrary

frame lying between the minimum and maximum frames for this object

## interpolate(*frame*)

Interpolate the mask edges for a given frame index.

Parameters frame (int, the frame index) -

**Returns** coordinates for the points along the edge of the mask

**Return type** 2D ndarray of shape (self.n\_vertices, 2), the YX

#### palmari.quot.mask.circshift(*points*, *shift*)

Circularly shift a set of points.

#### **Parameters**

- points (ndarray of shape (n\_points, D), the) D-dimensional coordinates of each point
- $\bullet$  shift (int, the index of the new starting point) -

**Returns** but circularly shifted

**Return type** 2D ndarray of shape (n\_points, D), the same points

#### **Example**

**points\_before = np.array([**  $[1, 2]$ ,  $[3, 4]$ ,  $[5, 6]$ 

### ])

points\_after = circshift(points\_before, 1)

```
points_after -> np.array([ [3, 4], [5, 6], [1, 2]
```
])

palmari.quot.mask.match\_vertices(*vertices\_0*, *vertices\_1*, *method='closest'*, *plot=False*)

Given two polygons with the same number of vertices, match each vertex in the first polygon with the "closest" vertex in the second polygon.

"closest" is in quotation marks here because, before matching, we align the two polygons by their mean position, so that the same match is returned regardless of whole-polygon shifts.

- vertices\_0 (2D ndarray, shape  $(n\_points, 2)$ , the) YX coordinates for the vertices of the first polygon
- vertices\_1 (2D ndarray, shape (n\_points, 2), the) YX coordinates for the vertices of the second polygon
- method (str, the method to use to match vertices.) "closest": use the closest point between the two masks as the anchor point. "global": use the permutation that minimizes the total distance between the two sets of vertices.

• plot (bool, show the result)  $-$ 

**Returns** second polygon circularly permuted to line them up with the matching vertex in the first polygon

**Return type** 2D ndarray, shape (n\_points, 2), the vertices of the

# palmari.quot.mask.shoelace(*points*)

Shoelace algorithm for computing the oriented area of a 2D polygon. This area is positive when the points that define the polygon are arranged counterclockwise, and negative otherwise.

**Parameters points** (2D ndarray, shape (n\_points, 2), the) – vertices of the polygon

**Returns** *points*

**Return type** float, the oriented volume of the polygon defined by

palmari.quot.mask.upsample\_2d\_path(*points*, *kind='cubic'*, *n\_vertices=101*)

Upsample a 2D path by interpolation.

# **Parameters**

- points (2D ndarray of shape (n\_points, 2), the) Y and X coordinates of each point in the path, organized sequentially
- $\bullet$  kind (str, the kind of spline interpolation) -
- n\_vertices (int, the number of points to use in the) upsampled path

**Returns** path

**Return type** 2D ndarray of shape (n\_vertices, 2), the upsampled

# **palmari.quot.measureGain module**

measureGain.py – measure camera gain and BG with a simple linear gain model

# palmari.quot.measureGain.measure\_camera\_gain(*\*nd2\_files*, *start\_frame=100*, *plot=True*)

Measure the camera gain and offset from a set of background movies. These can be used as the "camera gain" and "camera\_bg" arguments for localization settings, allowing the user to retrieve the PSF intensities in terms of photons rather than grayvalues.

Each file in *nd2\_files* should be a movie of an unlabeled, defocused, empty coverslip. Nothing should be movie, blinking, or exhibiting anything other than the ordinary camera noise. The movie should be acquired with exactly the same camera/stroboscopic settings as the SPT movies.

Ideally, each movie in *nd2\_files* should use a different level of illumination, which facilitates more accurate measurement of the gain.

The method uses a pure Poisson noise model that is most applicable to EMCCD cameras.

# **Parameters**

- nd2\_files (variable number of str, background movies) -
- start\_frame (int, the first frame in each movie to) consider. This prevents photobleaching in the early frames from influencing the result.

**Return type** dict, floats keyed to "camera gain" and "camera bg"

# **palmari.quot.plot module**

plot.py – simple plotting utilities for quot

palmari.quot.plot.angular\_dist(*axes*, *tracks*, *min\_disp=0.2*, *delta=1*, *n\_bins=50*, *norm=True*, *pixel\_size\_um=0.16*, *bottom=0.02*, *angle\_ticks=True*)

Plot the angular distribution of displacements for a set of trajectories.

Note that *axes* must be generated with projection = "polar". For instance,

 $fig = plt.figure() axes = fig.add\_subplot(projection='polar")$ 

# **Parameters**

- axes (matplotlib.axes.Axes) –
- tracks (pandas.DataFrame) –
- $min\_disp$  (float, the minimum displacement required) to consider a displacement for an angle in um
- delta (int, the number of subsequent jumps over) which to calculate the angle. For example, if *delta* is 1, then angles are calculated between subsequent jumps in a trajectory. If *delta* is 2, then angles are calculated between jump n and jump n+2, etc.
- $n_{{\rm -}bins}$  (int, number of histogram bins) –
- norm (bool, normalize histogram)  $-$
- pixel\_size\_um (float, size of pixels in um) –
- angle\_ticks (bool, do tick labels for the angles) -

**Return type** None, plots directly to *axes*

palmari.quot.plot.angular\_dist\_files(*\*csv\_files*, *out\_png=None*, *start\_frame=0*, *filenames=False*, *\*\*kwargs*)

For each of a set of trajectory CSVs, plot the angular distribution of displacements.

# **Parameters**

- csv\_files (variadic str, paths to CSV files) –
- start\_frame (int, the first frame in the file) consider
- out\_png  $(str, save path)$  –
- kwargs (to angular\_dist(). These include:) min disp (um), n bins, norm, pixel\_size\_um

# **Return type** None

palmari.quot.plot.bond\_angles(*tracks*, *min\_disp=0.2*, *delta=1*)

Return the set of angles between jumps originating from trajectories. Angles between pi and 2 \* pi are reflected onto the interval 0, pi.

- tracks (pandas.DataFrame) –
- min\_disp (float, pixels. Discard displacements less than) this displacement. This prevents us from being biased by localization error.

• delta (int, the proximity of the two jumps with) – respect to which the angle is calculated. For example, if *delta* is 1, then the angle between subsequent jumps is calculated. If *delta* is 2, then the angle between jump n and jump n+2 is calculated, and so on.

**Returns** angles in radians (from 0 to pi)

**Return type** 1D ndarray of shape (n\_angles,), the observed

# palmari.quot.plot.coarsen\_histogram(*jump\_length\_histo*, *bin\_edges*, *factor*)

Given a jump length histogram with many small bins, aggregate into a histogram with a small number of larger bins.

This is useful for visualization.

# **Parameters**

- jump\_length\_histo (2D ndarray, the jump length histograms) indexed by (frame interval, jump length bin)
- bin\_edges (1D ndarray, the edges of each jump length) bin in *jump\_length\_histo*
- factor (int, the number of bins in the old histogram) to aggregate for each bin of the new histogram

# **Returns**

• *(* – 2D ndarray, the aggregated histogram, 1D ndarray, the edges of each jump length bin the aggregated histogram

• *)*

# palmari.quot.plot.hex\_cmap(*cmap*, *n\_colors*)

Generate a matplotlib colormap as a list of hex colors indices.

# **Parameters**

- **cmap** (str, name of a matplotlib cmap (for) instance, "viridis")
- $n_{colors}(int)$  –

**Return type** list of str, hex color codes

```
palmari.quot.plot.imlocdensities(*csv_files, out_png=None, filenames=False, **kwargs)
```
For each of a set of CSV files, make a KDE for localization density. This is a wrapper around imlocdensity().

If *out png* is passed, this function saves the result to a file. Otherwise it plots to the screen.

# **Parameters**

- csv\_files (variadic str, a set of CSV files) –
- out\_png (str, save filename) -
- filenames (str, include the filenames as the) plot title
- kwargs (keyword arguments to imlocdensity().) See that function's docstring for more info. These include: ymax, xmax, bin\_size, kernel, vmax\_perc, cmap, pixel\_size\_um, scalebar

palmari.quot.plot.imlocdensity(*axes*, *tracks*, *ymax=None*, *xmax=None*, *bin\_size=0.1*, *kernel=3.0*, *vmax\_perc=99*, *cmap='gray'*, *pixel\_size\_um=0.16*, *scalebar=False*)

Given a set of localizations from a single FOV, plot localization density.

- axes (matplotlib.axes.Axes) –
- tracks (pandas.DataFrame) –
- ymax (int, the height of the FOV in pixels) –
- $\bullet$  xmax (int, the width of the FOV in pixels) -
- bin\_size (float, the size of the histogram bins in) terms of pixels
- kernel (float, the size of the Gaussian kernel) used for density estimation
- **vmax\_perc** (float, the percentile of the density) histogram used to define the upper contrast threshold
- cmap  $(str)$  –
- pixel\_size\_um (float, size of pixels in um) –
- scalebar (bool, make a scalebar. Requires the) matplotlib\_scalebar package.

**Return type** None; plots directly to *axes*

palmari.quot.plot.imshow(*\*imgs*, *vmax\_mod=1.0*, *plot=True*)

Show a variable number of images side-by-side in a temporary window.

#### **Parameters**

- imgs  $(2D \text{ ndarrays}) -$
- $vmax_model (float, modifier for the) white point as a fraction of max intensity)$

palmari.quot.plot.jump\_cdf\_files(*\*csv\_files*, *out\_png=None*, *\*\*kwargs*)

For each of a set of trajectory CSVs, plot the jump length CDFs.

# **Parameters**

- csv\_files (list of str, paths to CSV files) –
- out\_png (str, output plot file) -
- kwargs (to plot\_jump\_cdfs(). These include:) n\_frames, pixel\_size\_um, frame\_interval, fontsize, cmap, start\_frame, max\_jumps\_per\_track, use\_entire\_track, linewidth

**Returns** on whether *out\_png* is set

**Return type** None; either plots to screen or saves depending

# palmari.quot.plot.kill\_ticks(*axes*, *spines=True*)

Remove the y and x ticks from a plot.

# **Parameters**

- axes (matplotlib.axes.Axes) –
- spines (bool, also remove the spines) –

# **Return type** None

palmari.quot.plot.locs\_per\_frame(*axes*, *tracks*, *n\_frames=None*, *kernel=5*, *fontsize=10*, *title=None*) Plot the number of localizations per frame.

- axes (matplotlib.axes.Axes) –
- tracks (pandas.DataFrame) –
- n\_frames (int, the number of frames in the) movie. If *None*, defaults to the maximum frame in *tracks*
- kernel (float, size of uniform kernel used) for smoothing

# **Return type** None

palmari.quot.plot.locs\_per\_frame\_files(*\*csv\_files*, *out\_png=None*, *\*\*kwargs*)

Given a set of trajectory CSVs, make a plot where each subpanel shows the number of localizations in that file as a function of time.

# **Parameters**

- csv\_files (variadic str, paths to CSVs) –
- out\_png (str, save file)-
- kwargs (to  $locs\_per\_frame()$ ) –

palmari.quot.plot.max\_int\_proj(*axes*, *nd2\_path*, *vmax\_perc=99*, *vmin=None*, *cmap='gray'*, *pixel\_size\_um=0.16*, *scalebar=False*)

Make a maximum intensity projection of a temporal image sequence in a Nikon ND2 file.

# **Parameters**

- axes (matplotlib.axes.Axes) –
- nd2\_path (str, path to a target ND2 file) –
- vmax\_perc (float, percentile of the intensity histogram) to use for the upper contrast bound
- $vmin(fload)$  –
- cmap  $(str)$  –
- pixel\_size\_um (float, size of pixels in um) –
- scalebar (bool, make a scalebar) –

**Return type** None; plots directly to *axes*

palmari.quot.plot.plotRadialDisps(*radial\_disps*, *bin\_edges*, *frame\_interval=0.00548*, *plot=True*)

Plot a set of radial displacement histograms as a simple line plot.

# **Parameters**

- radial\_disps (2D ndarray of shape (n\_intervals, n\_bins),) a set of radial displacement histograms for potentiall several frame intervals binned spatially
- bin\_edges (1D ndarray of shape (n\_bins+1), the bin edge) definitions
- frame\_interval (float, seconds between frames) -
- plot (bool, immediately make a temporary plot to) show to the user. Otherwise return the Figure and Axes objects used to generate the image.

# **Returns**

- *if plot* None
- *else* –

**(** matplotlib.figure.Figure, 1D array of matplotlib.axes.Axes

)

palmari.quot.plot.plotRadialDispsBar(*radial\_disps*, *bin\_edges*, *frame\_interval=0.00548*, *model=None*, *plot=True*)

Plot a set of radial displacements as a bar graph. Also overlay a model as a line plot if desired.

# **Parameters**

- radial\_disps (2D ndarray of shape  $(n_1$ intervals,) n bins), the radial displacements
- bin\_edges (1D ndarray of shape  $(n\_bins+1)$ , bin) edge definitions
- frame\_interval  $(float, in sec)$  –
- model (2D ndarray of shape (n\_intervals,) n\_bins), model at each point
- plot (bool, show immediately)  $-$

# **Returns**

- *if plot* None
- *else* –

**(** matplotlib.figure.Figure, array of matlotlib.axes.Axes

 $\lambda$ 

```
palmari.quot.plot.plot_jump_cdfs(axes, tracks, n_frames=4, pixel_size_um=0.16, frame_interval=0.00748,
                           fontsize=10, cmap='viridis', start_frame=0, max_jumps_per_track=4,
                           use_entire_track=False, linewidth=1, plot_max_r=None, **kwargs)
```
Plot the empirical jump length probability cumulative distribution function.

# **Parameters**

- axes (matplotlib.axes.Axes) –
- tracks (pandas.DataFrame) –
- n\_frames (int, the maximum number of frame) intervals to consider
- pixel\_size\_um (float, size of pixels in um) –
- bin\_size (float, size of the bins to use  $in$ ) the plotted histogram
- frame\_interval (float, frame interval in seconds) –
- fontsize  $(int)$  –
- cmap  $(str)$  –
- start\_frame (int, disregard jumps before this frame) -
- max\_jumps\_per\_track (int, the maximum number of jumps) to consider from any one track
- use\_entire\_track (bool, use all jumps from every track) -
- linewidth (int, width of the lines) –
- plot\_max\_ $\mathbf{r}$  (float, the maximum jump length to show) in the plot
- kwargs (to rad\_disp\_histogram\_2d) –

palmari.quot.plot.plot\_jump\_pdfs(*axes*, *tracks*, *n\_frames=4*, *pixel\_size\_um=0.16*, *bin\_size=0.02*, *norm=True*, *frame\_interval=0.00748*, *fontsize=10*, *cmap='viridis'*, *start\_frame=0*, *max\_jumps\_per\_track=4*, *use\_entire\_track=False*, *\*\*kwargs*)

Plot the empirical jump length probability density function.

# **Parameters**

- axes (matplotlib.axes.Axes) –
- tracks (pandas.DataFrame) –
- **n\_frames** (int, the maximum number of frame) intervals to consider
- pixel\_size\_um (float, size of pixels in um) –
- bin\_size (float, size of the bins to use in) the plotted histogram
- norm (bool, normalize to a PDF)  $-$
- frame\_interval (float, frame interval in seconds) –
- fontsize  $(int)$  –
- cmap  $(str)$  –
- start\_frame (int, disregard jumps before this frame) -
- max\_jumps\_per\_track (int, the maximum number of jumps) to consider from any one track
- use\_entire\_track (bool, use all jumps from every track) -
- kwargs (to rad\_disp\_histogram\_2d) –

palmari.quot.plot.plot\_pixel\_mean\_variance(*means*, *variances*, *origin\_files=None*, *model\_gain=None*, *model\_bg=None*)

Plot pixel mean vs. variance for one or several movies, overlaying a linear gain model on top if desired.

Best called through quot.read.measure\_camera\_gain.

# **Parameters**

- means (list of 1D ndarray, the pixel) means for each movie to plot
- variances (list of 1D ndarray, the  $pixel$ ) variances for each movie to plot
- origin\_files (list of str, the labels for each) element in *means* and *variances*
- $\bullet$  model\_gain (float, the camera gain) -
- model\_bg (float, the camera  $BG$ ) –

palmari.quot.plot.rad\_disp\_histogram\_2d(*tracks*, *n\_frames=4*, *bin\_size=0.001*, *max\_jump=5.0*, *pixel\_size\_um=0.16*, *n\_gaps=0*, *use\_entire\_track=False*, *max\_jumps\_per\_track=10*)

Compile a histogram of radial displacements in the XY plane for a set of trajectories ("tracks").

Identical with strobemodels.utils.rad\_disp\_histogram\_2d.

- tracks (pandas. DataFrame) -
- **n\_frames** (int, the number of frame delays to consider.) A separate histogram is compiled for each frame delay.
- bin\_size (float, the size of the bins in  $um.$  For typical) experiments, this should not be changed because some diffusion models (e.g. Levy flights) are contingent on the default binning parameters.
- max\_jump (float, the max radial displacement to consider in) um
- pixel\_size\_um (float, the size of individual pixels in um) -
- $n$  gaps (int, the number of gaps allowed during tracking) –
- use\_entire\_track (bool, use every displacement in the dataset) -
- max\_jumps\_per\_track (int, the maximum number of displacements) to consider per trajectory. Ignored if *use\_entire\_track* is *True*.

#### **Returns**

 $\bullet$   $\epsilon$ 

**2D ndarray of shape (n\_frames, n\_bins), the distribution of** displacements at each time point;

1D ndarray of shape (n\_bins+1), the edges of each bin in um

• *)*

### palmari.quot.plot.track\_length(*tracks*)

Given a set of trajectories in DataFrame format, create a new columns ("track\_length") with the length of the corresponding trajectory in frames.

**Parameters** tracks (pandas.DataFrame) –

**Return type** pandas.DataFrame, with the new column

palmari.quot.plot.wireframe\_overlay(*img*, *model*, *plot=True*)

Make a overlay of two 2-dimensional functions.

### **Parameters**

- img (2D ndarray (YX), with the) same shape
- model (2D ndarray (YX), with the) same shape

palmari.quot.plot.wrapup(*out\_png*, *dpi=600*)

Save a figure to a PNG.

#### **Parameters**

- out\_png (str, save filename) -
- dpi (int, resolution)  $-$

### **palmari.quot.read module**

quot/read.py – image file readers

class palmari.quot.read.ImageReader(*path*, *start=None*, *stop=None*, *\*\*subregion*)

Bases: object

An image file reader that aims to provide a single API for several image types, relying on other packages to read individual file types. Focuses especially on methods to return temporal frames.

*start* and *stop* are the frame limits when iterating over the ImageReader. They do not prohibit the user from accessing frames outside this range with ImageReader.get\_frame() or related methods.

**init** path : str start : int, limits of iteration. If not set

defaults to 0.

**stop** [int, limits of iteration. If not set] defaults to the last frame.

**subregion** [keys y0, y1, x0, x1 (all int), the] subregion to use for iteration if desired

# close()

Close the filestream.

# property dtype

Return the dtype for the arrays produced by self.get\_frame() and related methods.

#### **returns** str

get\_frame(*frame\_index*, *c=0*)

Return a single frame from the file.

**args** frame\_index : int c : int, channel index. Currently only

implemented for ND2 files.

**returns** 2D ndarray (YX)

# get\_frame\_range(*start*, *stop*)

Get a contiguous range of frames as a 3D stack.

**args** start, stop : int

**returns** 3D ndarray (TYX)

# get\_subregion(*frame\_index*, *\*\*subregion*)

Get a subregion of a single frame.

**args** frame\_index : int subregion : keys y0, y1, x0, x1,

the subregion limits

**returns** 3D ndarray (TYX)

### get\_subregion\_range(*\*\*kwargs*)

Get a subregion of multiple frames.

# **kwargs**

**y0, y1, x0, x1, start, stop** [int, the] subregion limits

```
returns 3D ndarray (TYX)
```
# imread()

Read the entire stack into memory.

**returns** 3D ndarray (TYX)

# imsave(*path*, *\*\*kwargs*)

Save part of the movie to a TIF.

**args** path : str, out TIF kwargs : subregion kwargs

# max\_int\_proj(*\*\*kwargs*)

Take a maximum intensity projection of the movie.

**kwargs** start, stop : int, the first and last frames to use

**returns** 2D ndarray (YX)

# min\_max(*\*\*kwargs*)

Get the minimum and maximum pixel intensities for a frame range.

**kwargs** start, stop : int, the first and last frames to use

**returns** (int min, int max)

# property shape

Return the number of frames, height, and width of the image movie.

**returns** (int, int, int)

# sum\_proj(*\*\*kwargs*)

Take a sum projection of the movie.

**kwargs** start, stop : int, the first and last frames to use

**returns** 2D ndarray (YX), dtype float64

# palmari.quot.read.read\_config(*path*)

Read a config file.

**args** path : str

**returns** dict

```
palmari.quot.read.save_config(path, config)
```
Save data in a dict to a TOML file.

**args** path : str config : dict

# **palmari.quot.subpixel module**

subpixel.py – localize PSFs to subpixel resolution

#### palmari.quot.subpixel.centroid(*I*, *sub\_bg=False*)

Find the center of a spot by taking its center of mass.

# **Parameters**

- $I(2D \text{ ndarray } (YX)$ , spot image) -
- sub\_bg (bool, subtract background prior to) taking center of mass

# **Returns**

• *dict*  $\left\{ -y : y \text{ centroid (pixels)}, x : x \text{ centroid (pixels)}, bg : estimated background intensity \right\}$ per

pixel (AU),

**I0** [integrated spot intensity above] background (AU),

**error** flag [int, the error code. 0 indicates] no errors.

• *}*

palmari.quot.subpixel.localize\_frame(*img*, *positions*, *method=None*, *window\_size=9*, *camera\_bg=0.0*, *camera\_gain=1.0*, *\*\*method\_kwargs*)

Run localization on multiple spots in a large 2D image, returning the result as a pandas DataFrame.

# **Parameters**

- img (2D ndarray (YX), the image frame)  $-$
- positions (2D ndarray of shape  $(n\_spots, 2)$ ,) the y and x positions at which to localize spots
- method (str, a method in METHODS) –
- window\_size (int, the fitting window size)  $-$
- camera\_bg (float, the BG per subpixel in the camera) -
- camera\_gain (float, the camera gain (grayvalues/photon)) –
- method\_kwargs (to the localization method) –

**Returns** plus all of the outputs from the localization function

**Return type** pandas.DataFrame with columns ['y\_detect', 'x\_detect']

palmari.quot.subpixel.ls\_int\_gaussian(*I*, *sigma=1.0*, *ridge=0.0001*, *max\_iter=10*, *damp=0.3*, *convergence=0.0001*, *divergence=1.0*)

Estimate the maximum likelihood parameters for a symmetric 2D integrated Gaussian PSF model, given an observed spot *I* with normally-distributed noise.

This method uses radial symmetry for a first guess, followed by a Levenberg-Marquardt routine for refinement. The core calculation is performed in quot.helper.fit\_ls\_int\_gaussian.

# **Parameters**

- $I(2D$  ndarray (YX), the observed spot) –
- sigma (float, static Gaussian width) –
- ridge (float, initial regularization term) for inversion of the Hessian
- $max\_iter(int, the maximum tolerated number) of iterations$
- $\bullet$  damp (float, damping factor for the update) at each iteration. Larger means faster convergence, but less stable.
- convergence (float, maximum magnitude of the update) vector at which to call convergence.
- divergence (float, divergence criterion) –

**Returns** related parameters about the fitting problem (see below). Some of these can be useful for QC.

**Return type** dict, the parameter estimate, error estimates, and

palmari.quot.subpixel.ls\_point\_gaussian(*I*, *sigma=1.0*, *ridge=0.0001*, *max\_iter=10*, *damp=0.3*, *convergence=0.0001*, *divergence=1.0*)

Estimate the maximum likelihood parameters for a symmetric 2D pointwise-evaluated Gaussian PSF model, given an observed spot *I* with normally-distributed noise.

Both integrated and pointwise-evaluated models have the same underlying model: a symmetric, 2D Gaussian PSF. The distinction is how they handle sampling on discrete pixels:

• **the point Gaussian takes the value on each pixel to** be equal to the PSF function evaluated at the center of that pixel

• **the integrated Gaussian takes the value on each pixel** to be equal to the PSF integrated across the whole area of the pixel

Integrated Gaussian models are more accurate and less prone to edge biases, at the cost of increased complexity and perhaps lower speed.

This method uses radial symmetry for a first guess, followed by a Levenberg-Marquardt routine for refinement. The core calculation is performed in quot.helper.fit 1s point gaussian.

### **Parameters**

- $I(2D$  ndarray (YX), the observed spot) -
- sigma (float, static Gaussian width) –
- ridge (float, initial regularization term) for inversion of the Hessian
- $max$ <sub>iter</sub> (int, the maximum tolerated number) of iterations
- $\bullet$  damp (float, damping factor for the update) at each iteration. Larger means faster convergence, but less stable.
- **convergence** (float, maximum magnitude of the update) vector at which to call convergence.
- divergence (float, divergence criterion) –

**Returns** related parameters about the fitting problem (see below). Some of these can be useful for QC.

**Return type** dict, the parameter estimate, error estimates, and

```
palmari.quot.subpixel.poisson_int_gaussian(I, sigma=1.0, ridge=0.0001, max_iter=10, damp=0.3,
                                    convergence=0.0001, divergence=1.0)
```
Estimate the maximum likelihood parameters for a symmetric 2D integrated Gaussian PSF model, given an observed spot *I* with Poisson-distributed noise.

This method uses radial symmetry for a first guess, followed by a Levenberg-Marquardt routine for refinement. The core calculation is performed in quot.helper.fit\_poisson\_int\_gaussian.

### **Parameters**

- $I(2D$  ndarray (YX), the observed spot) -
- sigma (float, static Gaussian width) –
- ridge (float, initial regularization term) for inversion of the Hessian
- max\_iter (int, the maximum tolerated number) of iterations
- damp (float, damping factor for the update) at each iteration. Larger means faster convergence, but less stable.
- **convergence** (float, maximum magnitude of the update) vector at which to call convergence.
- divergence (float, divergence criterion) –

**Returns** related parameters about the fitting problem (see below). Some of these can be useful for QC.

**Return type** dict, the parameter estimate, error estimates, and

#### palmari.quot.subpixel.radial\_symmetry(*I*, *sigma=1.0*, *\*\*kwargs*)

Estimate the center of a spot by the radial symmetry method, described in Parthasarathy et al. Nat Met 2012.

Also infer the intensity of the spots assuming an integrated Gaussian PSF. This is useful as a first guess for iterative localization techniques.

### **Parameters**

- I (2D ndarray, spot image) –
- sigma (float, static integrated 2D Gaussian) width

### **Returns**

• *dict* { – y : estimated y center (pixels), x : estimated x center (pixels), I0 : estimated PSF intensity (AU), bg : estimated background intensity per

pixel (AU),

**error** flag [int, the error flag. 0] if there are no errors,

• *}*

# **palmari.quot.track module**

track.py – reconnect localizations into trajectories

# class palmari.quot.track.ScipyMunkres

Bases: object

compute(*W*)

# class palmari.quot.track.Trajectory(*start\_idx*, *locs*, *subproblem\_shape*, *max\_blinks=0*) Bases: object

Convenience class used internally by track\_locs().

A Trajectory object specifies a set of indices to localizations in a large array that are to be reconnected into trajectories.

It also holds a reference to the original array, so that it can grab information about its localization when necessary.

When Trajectories are not reconnected in a given frame, their blink counter (self.n\_blinks) is incremented. When this exceeds *max\_blinks*, the Trajectories are marked for termination.

The Trajectory class is also convenient to hold associated information about the tracking problem, such as the number of competing trajectories and localizations, etc., that are returned at the end of tracking.

**start\_idx** [int, the index of the first] localization in this Trajectory

locs : 2D ndarray, all localizations subproblem\_shape: (int, int), the number of trajs

and locs in the subproblem that created this trajectory

**max\_blinks** [int, the maximum tolerated number] of gaps in tracking

#### add\_index(*idx*, *subproblem\_shape*)

Extend this trajectory by one localization.

# **Parameters**

• idx (int, the index of the localization) – in self. locs to add

• subproblem\_shape  $((int, int), the size) - of the tracking subproblem in which$ this localization was added

# blink()

Skip a frame. If a Trajectory has been in blink for more than *self.n\_blinks* frames, it marks itself for termination by setting self.active = False.

# get\_slice()

Return the slice of the localization array that corresponds to this trajectory.

**Return type** 2D ndarray of shape (traj\_len, 5)

## last\_pos()

Return the last known position of this Trajectory.

**Return type** (float y, float x), in pixels

palmari.quot.track.diffusion\_weight\_matrix(*trajs*, *locs*, *frame\_interval=0.00548*, *pixel\_size\_um=0.16*, *k\_return\_from\_blink=1.0*, *d\_max=5.0*, *y\_diff=0.9*, *search\_radius=2.5*, *d\_bound\_naive=0.1*, *init\_cost=50.0*)

Generate the weight matrix for reconnection between a set of Trajectories and a set of localizations for the "diffusion" method.

In this method, the weight of reconnecting trajectory A to localization B is equal to the negative log likelihood of trajectory A diffusing to localization B in the relevant frame interval (equal to *frame\_interval* if there are no gaps). The likelihood is evaluated with a 2D Brownian motion model.

A weighted combination of two such negative log-likelihoods is used. The first assumes a diffusion coefficient equal to the maximum likelihood diffusion coefficient for that trajectory (using the MSD method). The second assumes a diffusion coefficient equal to d\_max. The relative weights of the two estimates are set by *y\_diff*.

#### **Parameters**

- trajs (list of Trajectory) –
- locs (2D ndarray, localizations to consider) for connection
- frame\_interval  $(f$ loat, seconds) –
- $pixel\_size\_um$  (float,  $um$ ) –
- **k\_return\_from\_blink** (float, penalty to return a trajectory) from blinking status
- **d\_max** (float, the maximum expected diffusion) coefficient in  $um^2 2 s^2-1$
- **y\_diff** (float, the relative influence of the) particle's local history on its estimated diffusion coefficient
- search\_radius  $(flost, um)$  –
- d\_bound\_naive (float, naive estimate for a particle's) local diffusion coefficient, um $^2$  s<sup> $\sim$ </sup>-1
- init\_cost (float, static cost to initialize a new) trajectory when reconnections are available in the search radius

### **Returns** for reconnection

**Return type** 2D ndarray of shape (n\_trajs, n\_locs), the weights

palmari.quot.track.euclidean\_weight\_matrix(*trajs*, *locs*, *pixel\_size\_um=0.16*, *scale=1.0*, *search\_radius=2.5*, *init\_cost=50.0*, *\*\*kwargs*)

Generate the weight matrix for reconnection between Trajectories and localizations for the "euclidean" reconnection method.

Here, the weight to reconnect traj I with localization J is just the distance between the last known position of I and J, scaled by the constant *scale*.

If J is outside the search radius of I, the weight is infinite.

The weight to drop *I* or to start a new trajectory from *J* when other reconnections are available is *init\_cost*.

# **Parameters**

- trajs (list of Trajectory) –
- locs (2D ndarray, localizations to consider) for connection
- $pixel\_size\_um$  (float,  $um$ ) –
- scale (float, inflation factor for the distances) –
- search\_radius  $(float, um)$  –
- init\_cost (float, penalty for not performing) available reconnections
- kwargs  $(discarded)$  –

**Returns** weights

**Return type** 2D ndarray of shape (n\_trajs, n\_locs), the reconnection

```
palmari.quot.track.has_match(trajs_0, trajs_1)
```
Return True if a trajectory in trajs\_0 exactly matches a trajectory in trajs\_1.

```
palmari.quot.track.is_duplicates(trajs)
```
Return True if there are duplicates in a set of Trajectories.

```
palmari.quot.track.reconnect_conservative(trajs, locs, locs_array, max_blinks=0,
```
# *frame\_interval=0.00548*, *pixel\_size\_um=0.16*, *\*\*kwargs*)

Only reassign trajs to locs when the assignment is unambiguous (1 traj, 1 loc within the search radius).

For all other trajectories, terminate them. For all other locs, start new trajectories.

# **Parameters**

- trajs (list of Trajectory) -
- locs (2D ndarray with columns loc\_idx, frame,  $)-y, x, 10$
- max\_blinks  $(int)$  –
- frame\_interval  $(fload)$  –
- $pixel\_size\_um(float)$  –
- kwargs (ignored, possibly passed due to upstream) method disambiguation

**Return type** list of Trajectory

palmari.quot.track.reconnect\_diffusion(*trajs*, *locs*, *locs\_array*, *max\_blinks=0*, *min\_I0=0.0*, *\*\*kwargs*)

Assign Trajectories to localizations on the basis of their expected probability of diffusion and their blinking status.

Each of the Trajectories is assumed to be a Brownian motion in 2D. Its diffusion coefficient is evaluated from its history by MSD if it is greater than length 1, or from d\_bound\_naive otherwise.

**Parameters**

- trajs (list of Trajectory) –
- locs (2D ndarray, localizations to consider) for connection
- locs\_array (2D ndarray, all localizations in this) movie
- max blinks  $(int)$  –
- frame\_interval  $(f$ loat, seconds) -
- $pixel\_size\_um$  (float,  $um$ ) -
- $min\_IO$  (float,  $AU$ ) –
- k\_return\_from\_blink (float, penalty to return a trajectory) from blinking status
- **d\_max** (float, the maximum expected diffusion) coefficient in  $um^2 2 s^2-1$
- y\_diff (float, the relative influence of the) particle's local history on its estimated diffusion coefficient
- search\_radius  $(f$ loat,  $um$ ) –
- d\_bound\_naive (float, naive estimate for a particle's) local diffusion coefficient, um $^2$  s<sup> $\lambda$ </sup>-1

**Return type** list of Trajectory

palmari.quot.track.reconnect\_euclidean(*trajs*, *locs*, *locs\_array*, *max\_blinks=0*, *min\_I0=0.0*, *\*\*kwargs*) Assign Trajectories to localizations purely by minimizing the total Trajectory-localization distances.

### **Parameters**

- trajs (list of Trajectory) -
- locs (2D ndarray, localizations to consider) for connection
- locs\_array (2D ndarray, all localizations in this) movie
- max blinks  $(int)$  –
- min\_IQ (float, minimum intensity to start a) new trajectory
- $pixel\_size\_um$  (float,  $um$ ) -
- scale (float, inflation factor for the distances) –
- search\_radius  $(flost, um)$  –
- init\_cost (float, cost to start a new trajectory) if reconnections are available

**Return type** list of Trajectory

palmari.quot.track.reconnect\_hungarian(*trajs*, *locs*, *locs\_array*, *max\_blinks=0*, *weight\_method=None*, *min\_I0=0.0*, *\*\*kwargs*)

Assign Trajectories to localizations by assigning each possible reconnection a weight, then finding the assignment that minimizes the summed weights with the Hungarian algorithm.

- trajs (list of Trajectory) -
- locs (2D ndarray, localizations to consider) for connection
- locs\_array (2D ndarray, all localizations in this) movie
- max\_blinks  $(int)$  –
- weight\_method (str, the method to use to generate) the weight matrix
- min\_IQ (float, minimum intensity to start) a new Trajectory
- kwargs (to weight\_method)  $-$

**Return type** list of Trajectory

palmari.quot.track.track(*locs*, *method='diffusion'*, *search\_radius=2.5*, *pixel\_size\_um=0.16*, *frame\_interval=0.00548*, *min\_I0=0.0*, *max\_blinks=0*, *debug=False*, *max\_spots\_per\_frame=None*, *reindex\_unassigned=True*, *\*\*kwargs*)

Given a dataframe with localizations, reconnect into trajectories.

Each frame-frame reconnection problem is considered separately and sequentially. For each problem:

- 1. **Figure out which localizations lie within the** the search radii of the current trajectories
- 2. **Identify disconnected "subproblems" in this** trajectory-localization adjacency map
- 3. **Solve all of the subproblems by a method** specified by the *method* kwarg
- 4. **Update the trajectories and proceed to the** next frame

The result is an assignment of each localization to a trajectory index. Localizations that were not reconnected into a trajectory for whatever reason are assigned a trajectory index of -1.

### **Parameters**

- locs (pandas.DataFrame, set of localizations) –
- method (str, the tracking method. Currently either) "diffusion", "euclidean", or "conservative"
- search\_radius (float, max jump length in  $um -$
- pixel\_size\_um (float, um per pixel) –
- frame\_interval  $(f$ loat, seconds) –
- min\_IQ (float, only track spots with at least this) intensity
- max\_blinks (int, number of gaps allowed) –
- debug  $(bool)$  –
- max\_spots\_per\_frame
	- **: int, don't track in frames with more than** this number of spots
- \*\*kwargs (additional keyword arguments to the tracking) method

**Return type** pandas.Series, trajectory indices for each localization.

palmari.quot.track.track\_subset(*locs*, *filters*, *\*\*kwargs*)

Run tracking on a subset of trajectories - for instance, only on localizations in frames that meet a particular criterion.

*filters* should be a set of functions that take trajectory dataframes as argument and return a boolean pandas.Series indicating whether each localization passed or failed the criterion.

Example for the *filters* argument:

**filters = [**
<span id="page-72-1"></span>**lambda locs: filter on spots per frame(** locs, max spots per frame=3, filter kernel=21

]

 $\lambda$ 

This would only track localizations belonging to frames with 3 or fewer total localizations in that frame. (After smoothing with a uniform kernel of width 21 frames, that is.)

### **Parameters**

- locs (pandas.DataFrame, localizations) -
- filters (list of functions, the filters) –
- kwargs (keyword arguments to the tracking method)  $-$

**Return type** pandas.DataFrame, trajectories

#### palmari.quot.track.traj\_loc\_distance(*trajs*, *locs*)

Return the distance between each trajectory and each localization.

#### **Parameters**

- trajs (list of Trajectory) –
- locs (2D ndarray with columns  $loc\_idx$ ,) frame, y, x, IO

**Returns** Trajectory i and localization j

**Return type** 2D ndarray D, where  $D[i,j]$  is the distance between

#### <span id="page-72-0"></span>**palmari.quot.trajUtils module**

trajUtils.py – functions to compute some common values on trajectories

palmari.quot.trajUtils.filter\_on\_spots\_per\_frame(*trajs*, *max\_spots\_per\_frame=10*, *filter\_kernel=21*) Mask a set of localizations by the total number of localizations in the corresponding frame.

### **This function does the following:**

- 1. Take a set of localizations.
- 2. Calculate the number of localizations in each frame.
- 3. **Smooth this signal with a uniform kernel of size** *filter\_kernel*.
- 4. **Get the set of frames with total # of spots below** *max\_spots\_per\_frame*.
- 5. **Mark each localization in these frames with** *True***,** and otherwise with *False*.

#### **Parameters**

- trajs (pandas.DataFrame, localizations) –
- max\_spots\_per\_frame (int, the maximum number of spots) tolerated per frame
- filter\_kernel (int, the size of the smoothing) kernel. If *None*, no smoothing is performed.

**Returns** corresponding localization passed the filter.

**Return type** pandas.Series with index *trajs.index*. True if the

<span id="page-73-0"></span>palmari.quot.trajUtils.get\_max\_gap(*trajs*)

Return the maximum gap present in a set of trajectories.

### **Parameters** trajs (pandas.DataFrame) –

**Returns** that trajectories have no gaps (1 frame interval).

**Return type** int, the maximum gap present. For instance, 1 means

palmari.quot.trajUtils.get\_spots\_per\_frame(*trajs*)

Return the number of spots per frame.

**Parameters** trajs (pandas.DataFrame, localizations) –

**Returns** and the max frame index in *trajs*. The column encoding the number of spots per frame is "n\_spots\_per\_frame".

**Return type** pandas.DataFrame, indexed by frame between 0

palmari.quot.trajUtils.radial\_disp\_histograms(*trajs*, *n\_intervals=1*, *pixel\_size\_um=0.16*, *first\_only=False*, *n\_gaps=0*, *bin\_size=0.001*, *max\_disp=5.0*)

Calculate radial displacement histograms for a set of trajectories.

### **Parameters**

- trajs (pandas.DataFrame) –
- n\_intervals (int, the maximum number of frames) over which to compute displacements
- pixel\_size\_um (float, size of pixels  $(u_m)$ ) –
- first\_only (bool, only take the displacements) relative to the first point of each trajectory
- **n\_gaps** (int, the number of gaps allowed) in tracking
- $bin\_size$  (float, the spatial bin size in  $um$ ) –
- max\_disp (float, maximum displacement to) consider

### **Returns**

- $\bullet$   $($ 
	- **2D ndarray of shape (n\_intervals, n\_bins), the radial** displacements in each bin for each interval;
	- **1D ndarray of shape (n\_bins+1), the edges of the** displacement bins in um

• *)*

palmari.quot.trajUtils.radial\_disps(*trajs*, *pixel\_size\_um=0.16*, *first\_only=False*)

Calculate the 2D radial displacement of each jump in every trajectory.

### **Parameters**

- trajs (pandas. DataFrame) –
- pixel\_size\_um (float, size of pixels) –
- first\_only (float, only compute the first) displacement of each trajectory

**Return type** pandas.DataFrame, with the new column 'radial\_disp\_um'

<span id="page-74-4"></span>palmari.quot.trajUtils.traj\_length(*trajs*)

Compute the number of localizations corresponding to each trajectory.

Unassigned localizations (with a trajectory index of -1) are given traj\_len =  $0$ .

**Parameters trajs** (pandas.DataFrame, localizations with the) – 'trajectory' column

**Returns** column

**Return type** pandas.DataFrame, the same dataframe with "traj\_len"

### <span id="page-74-0"></span>**Module contents**

\_\_init\_\_.py

ALL THE CODE IN THIS FOLDER WAS COPIED/ADAPTED FROM <https://github.com/alecheckert/quot> Which is under MIT LICENSE

### **palmari.tif\_tools package**

**Submodules**

<span id="page-74-1"></span>**palmari.tif\_tools.cell\_mask module**

palmari.tif\_tools.cell\_mask.get\_cell\_mask(*data: numpy.ndarray*)

palmari.tif\_tools.cell\_mask.tag\_localizations\_per\_cell(*pos: pandas.core.frame.DataFrame*, *labels: numpy.ndarray*, *scale: float*)

### <span id="page-74-2"></span>**palmari.tif\_tools.correct\_drift module**

palmari.tif\_tools.correct\_drift.correct\_drift(*pos*, *L=0.2*, *step\_size=0.03*, *prog\_bar\_position=None*, *min\_n\_locs\_per\_bin: int = 10000*, *max\_n\_bins: int = 20*)

palmari.tif\_tools.correct\_drift.get\_optimal\_shift(*pos1*, *pos2*, *L*, *step*)

**palmari.tif\_tools.density\_filtering module**

<span id="page-74-3"></span>**palmari.tif\_tools.intensity module**

palmari.tif\_tools.intensity.mean\_intensity\_center(*data*)

palmari.tif\_tools.intensity.smooth\_average(*x*, *w*)

### <span id="page-75-3"></span><span id="page-75-2"></span>**palmari.tif\_tools.localization module**

palmari.tif\_tools.localization.SMLM\_filtering(*data*, *filter\_size*, *scale*)

palmari.tif\_tools.localization.SMLM\_localization(*data: numpy.ndarray*, *factor: float = 1.0*, *filter\_size:*  $int = 3$ , *scale:*  $float = 2.0$ ,  $verbose: bool = False$ , *return\_all: bool = False*, *subpixel\_mode: str =*  $\text{r}$ *'radial'*, *frame start: int* = 0)

palmari.tif\_tools.localization.b\_splines(*x*, *scale*, *order*)

palmari.tif\_tools.localization.localize\_movie( $move$ : Any,  $factor$ :  $float = 1.0$ ,  $filter size$ :  $int = 3$ , *sliding\_filter: bool = False*, *verbose: bool = False*, *subpixel\_mode: str = 'radial'*, *progress\_bar: bool = False*)

palmari.tif\_tools.localization.lsradialcenterfit(*m*, *b*, *w*)

Adapted from Matlab code found in <https://www.nature.com/articles/nmeth.2071> Least squares solution to determine the radial symmetry center. Inputs m, b, w are defined on a grid. w are the weights for each point.

palmari.tif\_tools.localization.make\_filters(*scale*, *order*, *L*)

```
palmari.tif_tools.localization.phaser(ROI: numpy.array)
```
Adapted from <https://colab.research.google.com/drive/1Jir3HxTZ-au8L56ZrNHGxfBD0XlDkOMl>

**Parameters ROI** (np. array) – 2D array on which to run the dubpixel localization.

**Returns** x, y, sigma. in pixels.

**Return type** tuple

```
palmari.tif_tools.localization.plus_func(x, n)
```
palmari.tif\_tools.localization.radialCenter(*I*)

palmari.tif\_tools.localization.sliding\_window\_filter(*data: dask.array.core.Array*, *percentile: float = 10*, *window\_size: int = 100*)

<span id="page-75-1"></span>**Module contents**

<span id="page-75-0"></span>**Module contents**

# **PYTHON MODULE INDEX**

### p

palmari, [72](#page-75-0) palmari.data\_structure, [21](#page-24-0) palmari.data\_structure.acquisition, [18](#page-21-0) palmari.data\_structure.experiment, [20](#page-23-0) palmari.processing, [29](#page-32-0) palmari.processing.steps, [27](#page-30-0) palmari.processing.steps.base, [21](#page-24-1) palmari.processing.steps.drift\_corrector, [23](#page-26-0) palmari.processing.steps.quot\_localizer, [24](#page-27-0) palmari.processing.steps.quot\_tracker, [25](#page-28-0) palmari.processing.steps.trackpy\_tracker, [26](#page-29-0) palmari.processing.steps.window\_percentile, [27](#page-30-1) palmari.processing.tif\_pipeline, [27](#page-30-2) palmari.processing.utils, [29](#page-32-1) palmari.quot, [71](#page-74-0) palmari.quot.chunkFilter, [29](#page-32-2) palmari.quot.core, [32](#page-35-0) palmari.quot.findSpots, [34](#page-37-0) palmari.quot.helper, [40](#page-43-0) palmari.quot.mask, [50](#page-53-0) palmari.quot.measureGain, [52](#page-55-0) palmari.quot.plot, [53](#page-56-0) palmari.quot.read, [59](#page-62-0) palmari.quot.subpixel, [61](#page-64-0) palmari.quot.track, [64](#page-67-0) palmari.quot.trajUtils, [69](#page-72-0) palmari.tif\_tools, [72](#page-75-1) palmari.tif\_tools.cell\_mask, [71](#page-74-1) palmari.tif\_tools.correct\_drift, [71](#page-74-2) palmari.tif\_tools.intensity, [71](#page-74-3) palmari.tif\_tools.localization, [72](#page-75-2)

# **INDEX**

# A

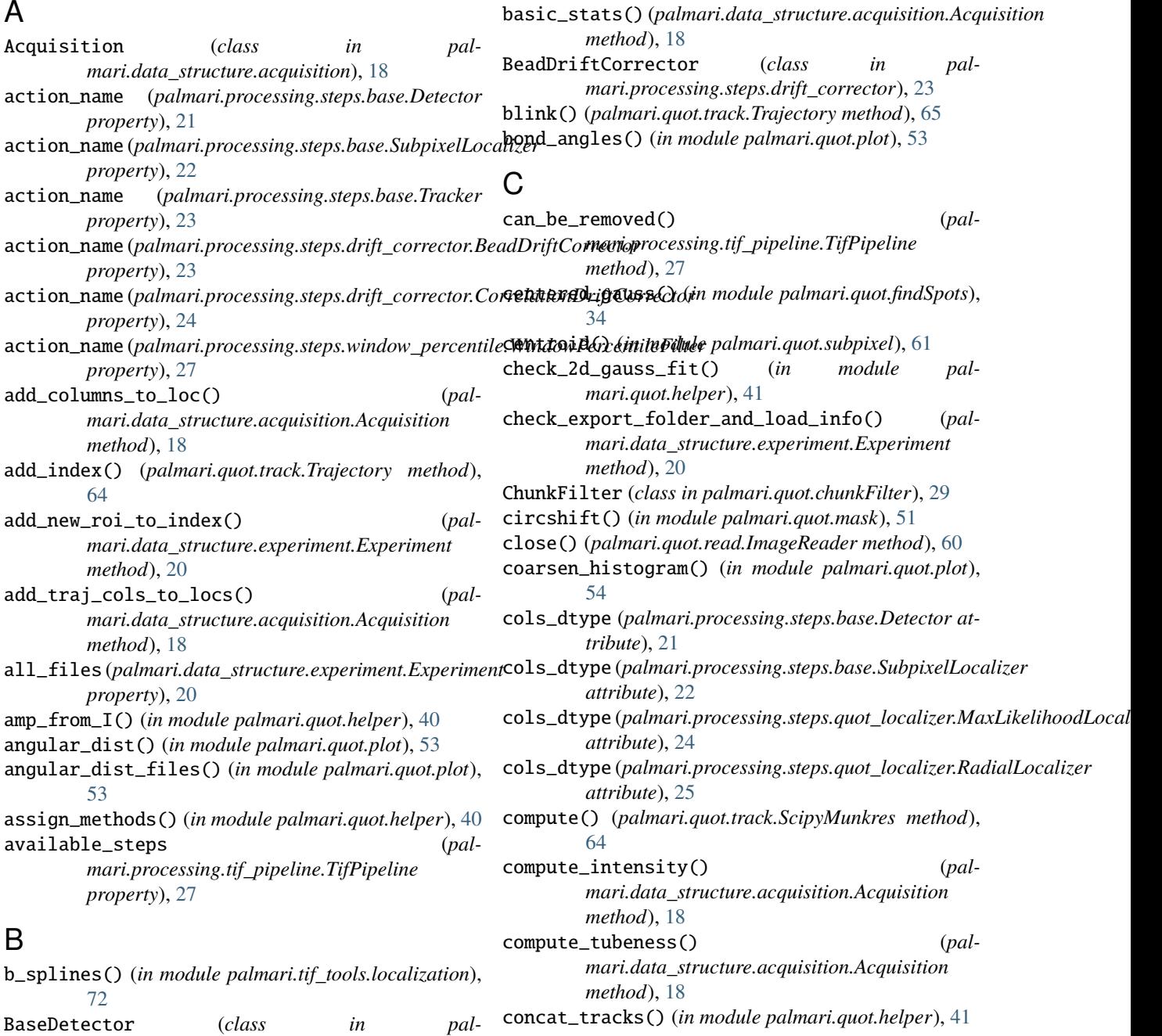

*mari.processing.steps.quot\_localizer*), [24](#page-27-1)

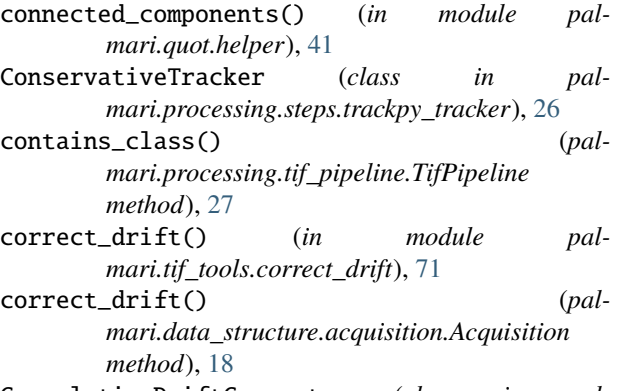

- CorrelationDriftCorrector (*class in palmari.processing.steps.drift\_corrector*), [23](#page-26-1)
- *property*), [20](#page-23-1)

# D

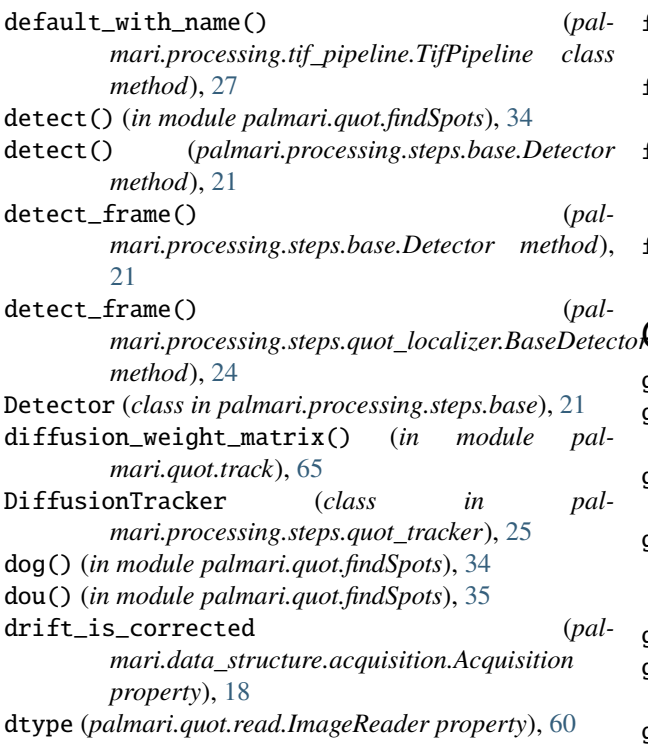

# E

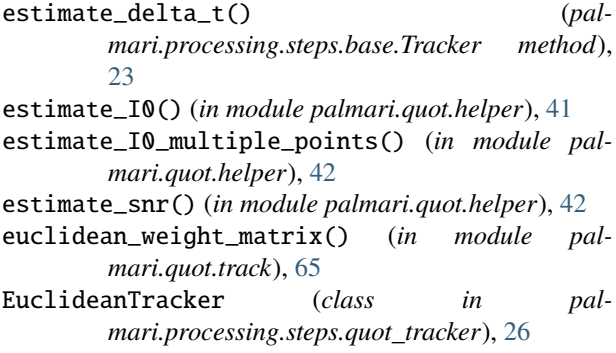

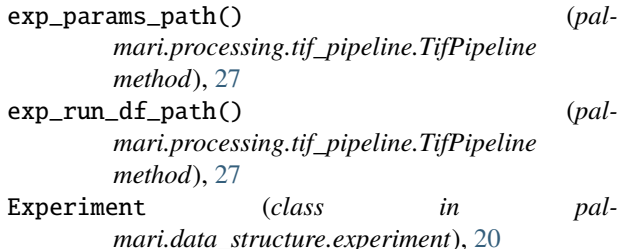

### F

- filter\_frame() (*palmari.quot.chunkFilter.ChunkFilter method*), [30](#page-33-0)
- filter\_on\_spots\_per\_frame() (*in module palmari.quot.trajUtils*), [69](#page-72-1)
- custom\_fields(palmari.data\_structure.experiment.Experiment<sub>1s\_int\_gaussian() (*in module pal-*</sub> *mari.quot.helper*), [42](#page-45-0)
	- fit\_ls\_point\_gaussian() (*in module palmari.quot.helper*), [43](#page-46-0)
	- fit\_poisson\_int\_gaussian() (*in module palmari.quot.helper*), [44](#page-47-0)
	- from\_dict() (*palmari.processing.tif\_pipeline.TifPipeline class method*), [27](#page-30-3)
	- from\_single\_tif() (*palmari.data\_structure.experiment.Experiment class method*), [20](#page-23-1)
	- from\_yaml() (*palmari.processing.tif\_pipeline.TifPipeline class method*), [28](#page-31-0)

### $\alpha$

gauss() (*in module palmari.quot.findSpots*), [35](#page-38-0) gauss\_filt\_min\_max() (*in module palmari.quot.findSpots*), [36](#page-39-0) get\_cell\_mask() (*in module palmari.tif\_tools.cell\_mask*), [71](#page-74-4) get\_chunk\_start() (*palmari.quot.chunkFilter.ChunkFilter method*), [30](#page-33-0) get\_edges() (*in module palmari.quot.helper*), [45](#page-48-0) get\_frame() (*palmari.quot.read.ImageReader method*), [60](#page-63-0) get\_frame\_range() (*palmari.quot.read.ImageReader method*), [60](#page-63-0) get\_ID\_of\_acq() (*palmari.data\_structure.experiment.Experiment method*), [20](#page-23-1) get\_max\_gap() (*in module palmari.quot.trajUtils*), [69](#page-72-1) get\_optimal\_shift() (*in module palmari.tif\_tools.correct\_drift*), [71](#page-74-4) get\_ordered\_mask\_points() (*in module palmari.quot.helper*), [45](#page-48-0) get\_property() (*palmari.data\_structure.acquisition.Acquisition*

*method*), [18](#page-21-1)

*property*), [19](#page-22-0)

- get\_slice() (*palmari.quot.track.Trajectory method*), [65](#page-68-0)
- get\_spots\_per\_frame() (*in module palmari.quot.trajUtils*), [70](#page-73-0)
- get\_subregion() (*palmari.quot.read.ImageReader method*), [60](#page-63-0)
- get\_subregion\_range() (*palmari.quot.read.ImageReader method*), [60](#page-63-0)
- get\_traj() (*palmari.data\_structure.acquisition.Acquisition method*), [19](#page-22-0)
- get\_values\_as\_in\_dict() (*in module palmari.processing.utils*), [29](#page-32-3)

# H

```
has_alternatives_to() (pal-
        mari.processing.tif_pipeline.TifPipeline
        method), 28
has_match() (in module palmari.quot.track), 66
hess_det() (in module palmari.quot.findSpots), 36
hess_det_broad_var() (in module pal-
        mari.quot.findSpots), 37
hess_det_var() (in module palmari.quot.findSpots), 37
hex_cmap() (in module palmari.quot.plot), 54
hollow_box_var() (in module palmari.quot.helper), 45
```
# I

I0\_is\_crazy() (*in module palmari.quot.helper*), [40](#page-43-1) ID (*palmari.data\_structure.acquisition.Acquisition property*), [18](#page-21-1) identity() (*in module palmari.quot.chunkFilter*), [30](#page-33-0) image (*palmari.data\_structure.acquisition.Acquisition property*), [19](#page-22-0) ImageReader (*class in palmari.quot.read*), [59](#page-62-1) imlocdensities() (*in module palmari.quot.plot*), [54](#page-57-0) imlocdensity() (*in module palmari.quot.plot*), [54](#page-57-0) imread() (*palmari.quot.read.ImageReader method*), [60](#page-63-0) imsave() (*palmari.quot.read.ImageReader method*), [60](#page-63-0) imshow() (*in module palmari.quot.plot*), [55](#page-58-0) index\_df (*palmari.data\_structure.experiment.Experiment property*), [20](#page-23-1) index\_of() (*palmari.processing.tif\_pipeline.TifPipeline method*), [28](#page-31-0) indices() (*in module palmari.quot.helper*), [45](#page-48-0) indices\_1d() (*in module palmari.quot.helper*), [45](#page-48-0) int\_gauss\_psf\_1d() (*in module palmari.quot.helper*), [46](#page-49-0) int\_gauss\_psf\_2d() (*in module palmari.quot.helper*), [46](#page-49-0) int\_gauss\_psf\_deriv\_1d() (*in module palmari.quot.helper*), [46](#page-49-0) intensity (*palmari.data\_structure.acquisition.Acquisition property*), [19](#page-22-0) intensity\_is\_computed (*palmari.data\_structure.acquisition.Acquisition*

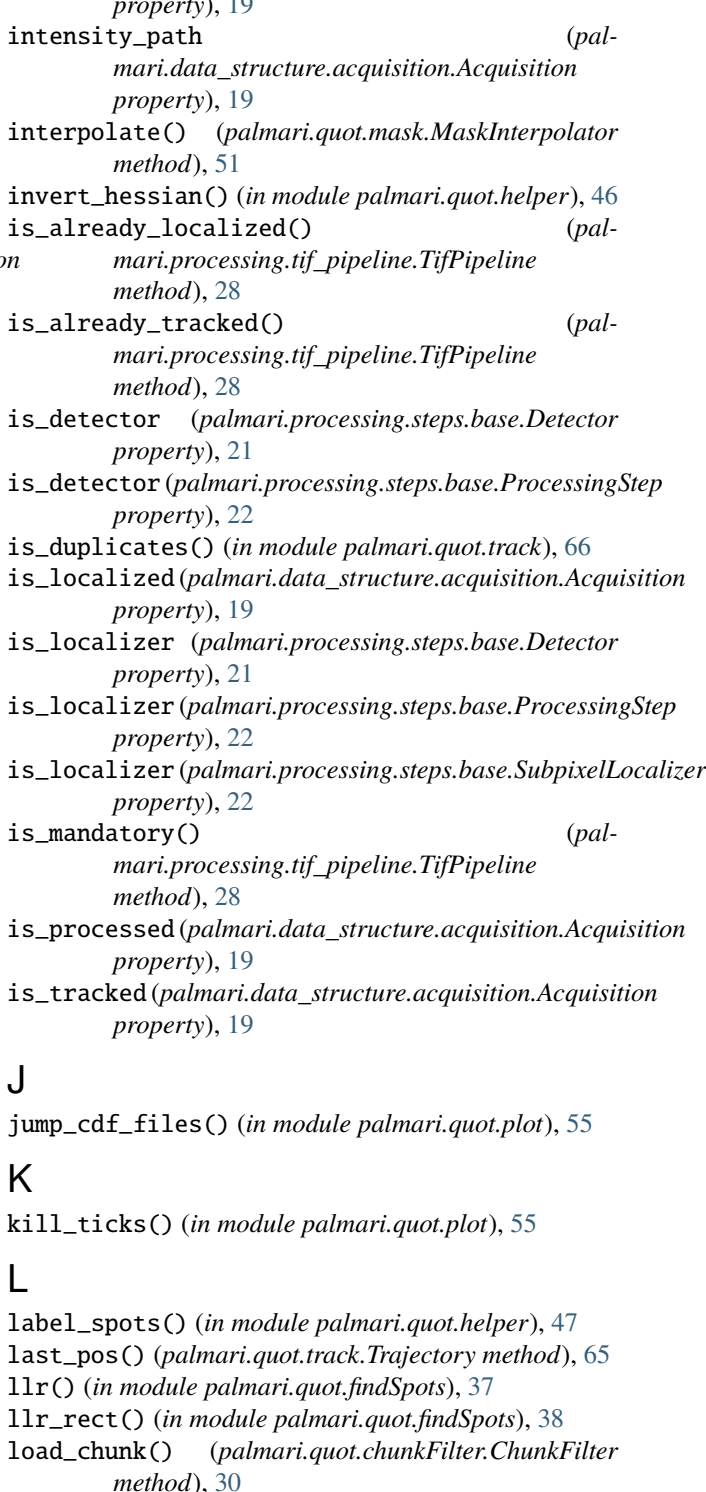

load\_tracks\_dir() (*in module palmari.quot.helper*), [47](#page-50-0)

loc\_processing() (*palmari.processing.tif\_pipeline.TifPipeline method*), [28](#page-31-0)

localize() (*palmari.data\_structure.acquisition.Acquisition method*), [19](#page-22-0)

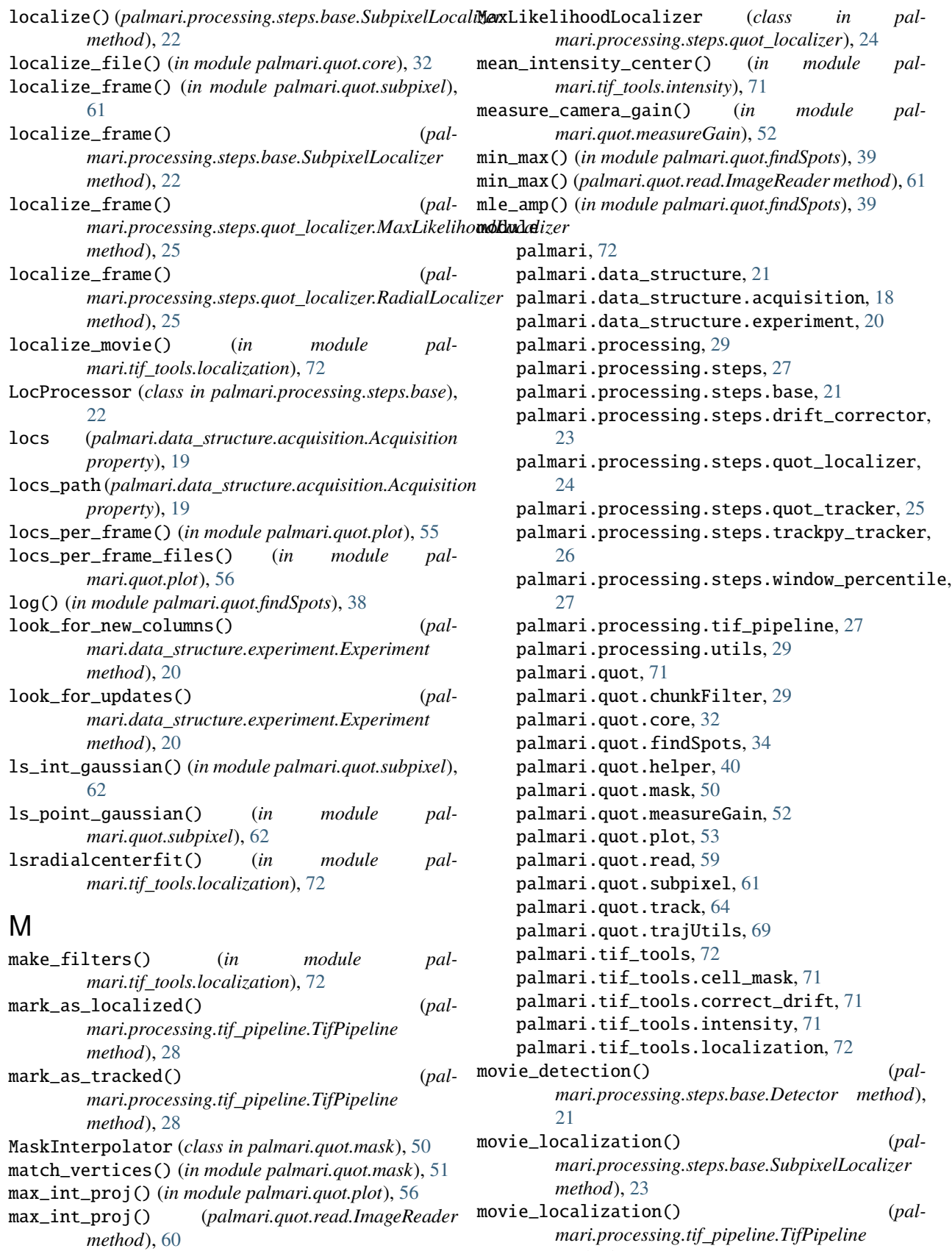

*method*), [28](#page-31-0)

palmari.processing.steps.quot\_localizer

palmari.processing.steps.quot\_tracker

module, [23](#page-26-1)

module, [24](#page-27-1)

module, [25](#page-28-1)

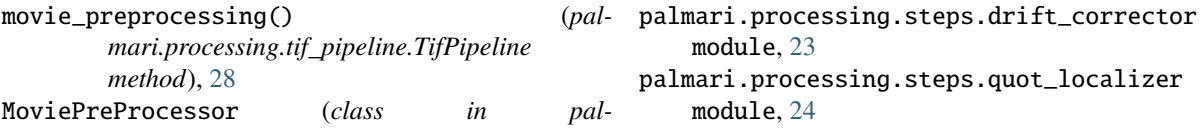

### *mari.processing.steps.base*), [22](#page-25-0)

# N

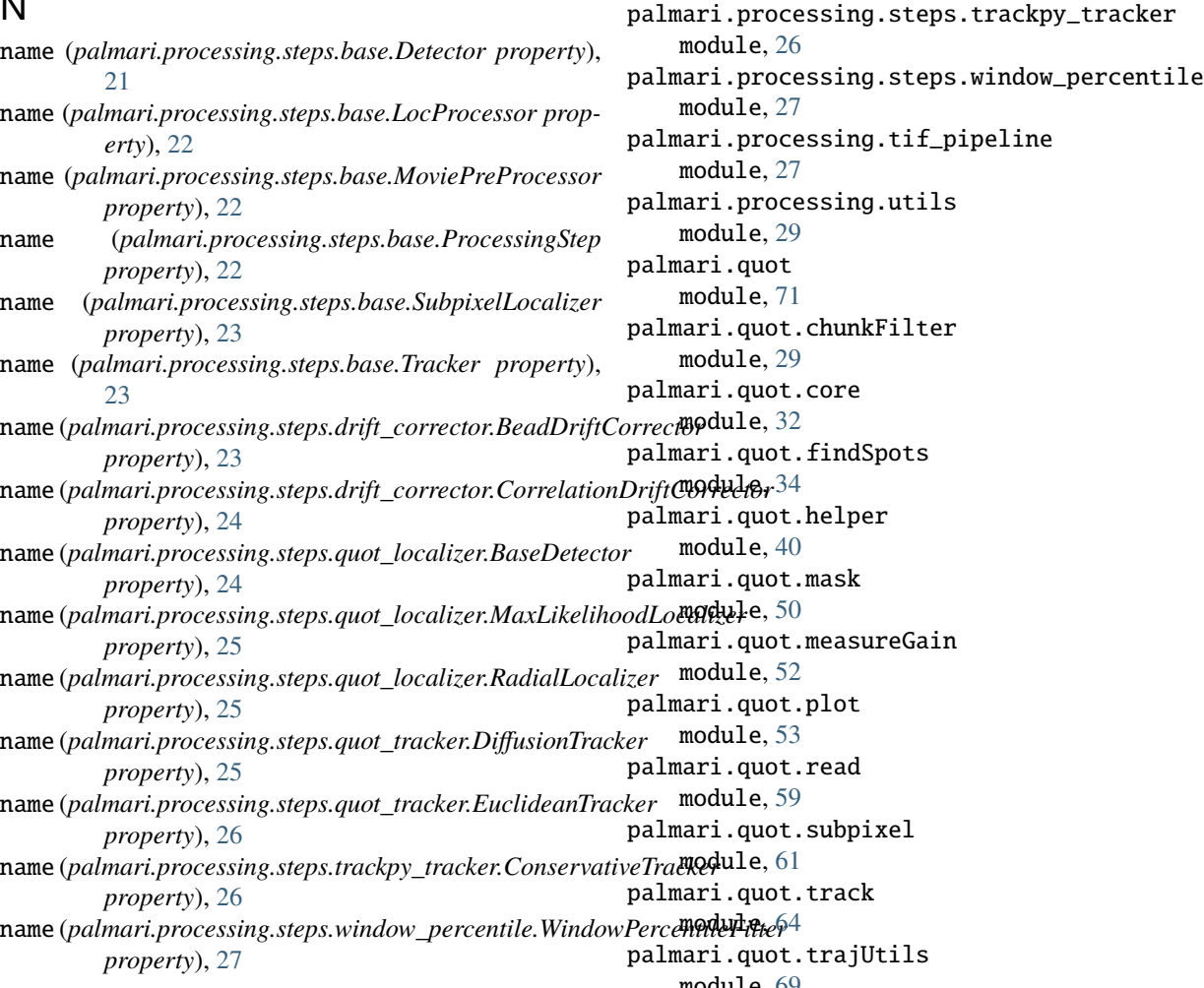

# P

pad() (*in module palmari.quot.helper*), [47](#page-50-0) palmari module, [72](#page-75-3) palmari.data\_structure module, [21](#page-24-2) palmari.data\_structure.acquisition module, [18](#page-21-1) palmari.data\_structure.experiment module, [20](#page-23-1) palmari.processing module, [29](#page-32-3) palmari.processing.steps module, [27](#page-30-3) palmari.processing.steps.base module, [21](#page-24-2)

module, [69](#page-72-1) palmari.tif\_tools module, [72](#page-75-3) palmari.tif\_tools.cell\_mask module, [71](#page-74-4) palmari.tif\_tools.correct\_drift module, [71](#page-74-4) palmari.tif\_tools.intensity module, [71](#page-74-4) palmari.tif\_tools.localization module, [72](#page-75-3) parameter\_influence\_on\_stats() (*palmari.data\_structure.experiment.Experiment method*), [20](#page-23-1) phaser() (*in module palmari.tif\_tools.localization*), [72](#page-75-3) plot\_jump\_cdfs() (*in module palmari.quot.plot*), [57](#page-60-0) plot\_jump\_pdfs() (*in module palmari.quot.plot*), [57](#page-60-0) **Index 79**

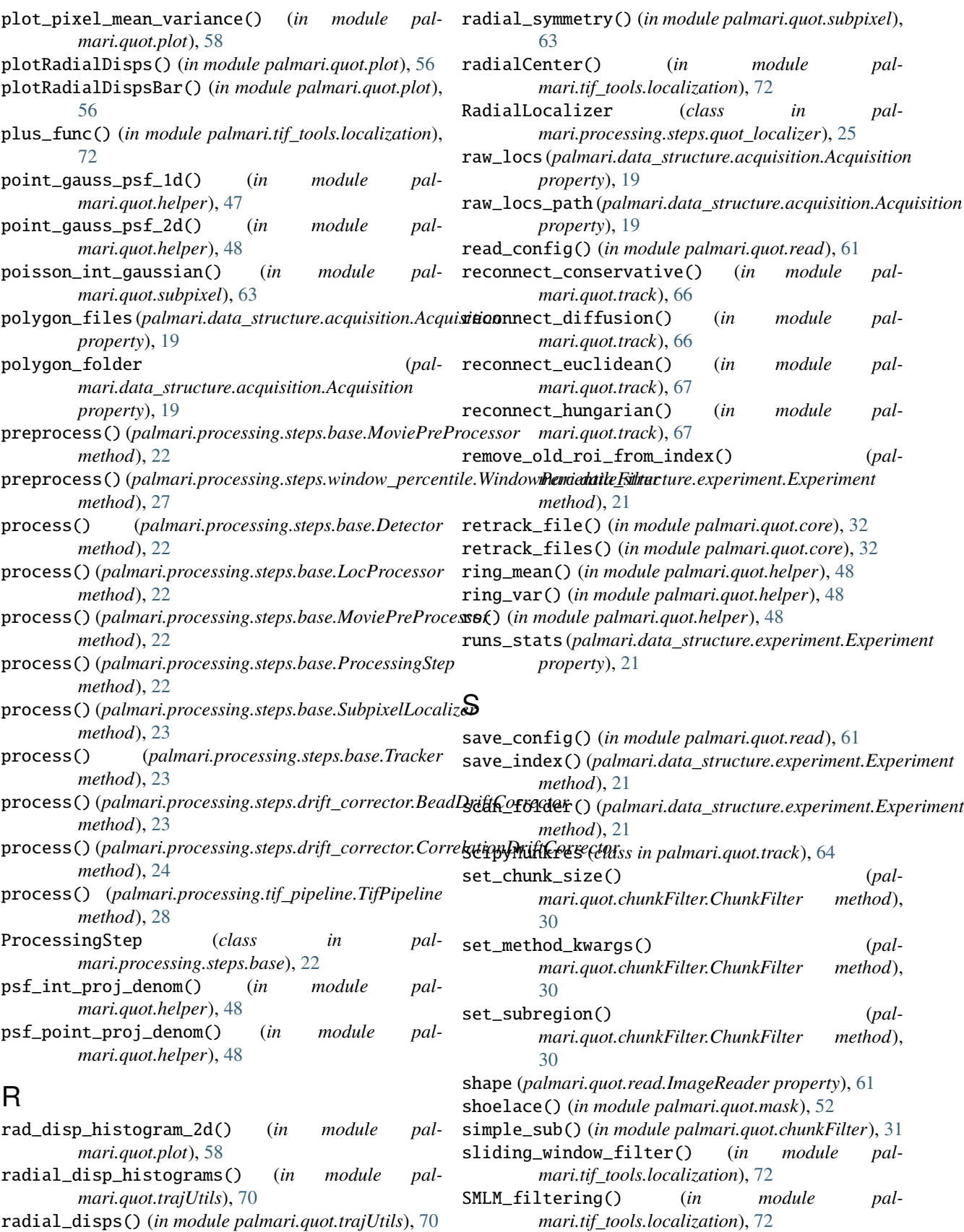

### **napari-{{cookiecutter.plugin\_name}} Documentation**

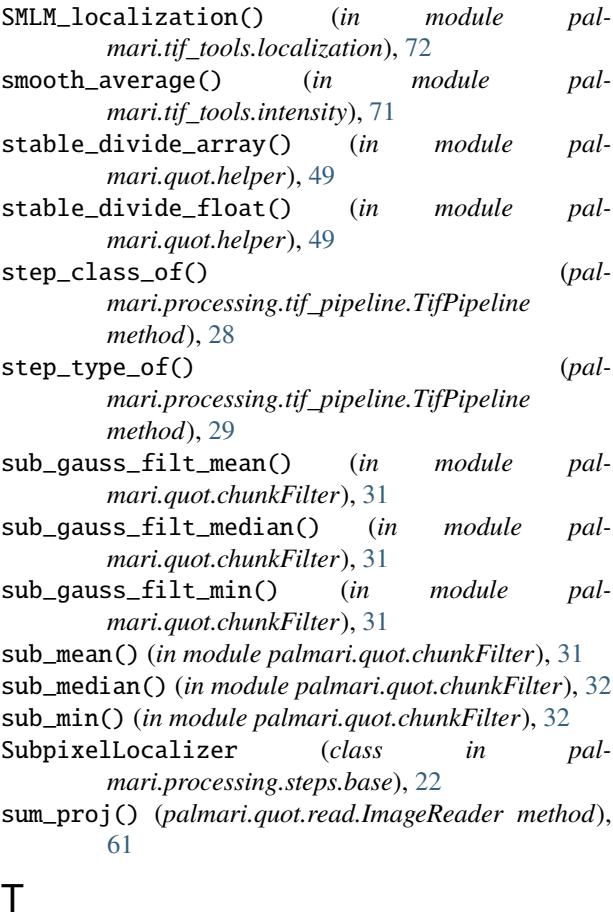

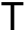

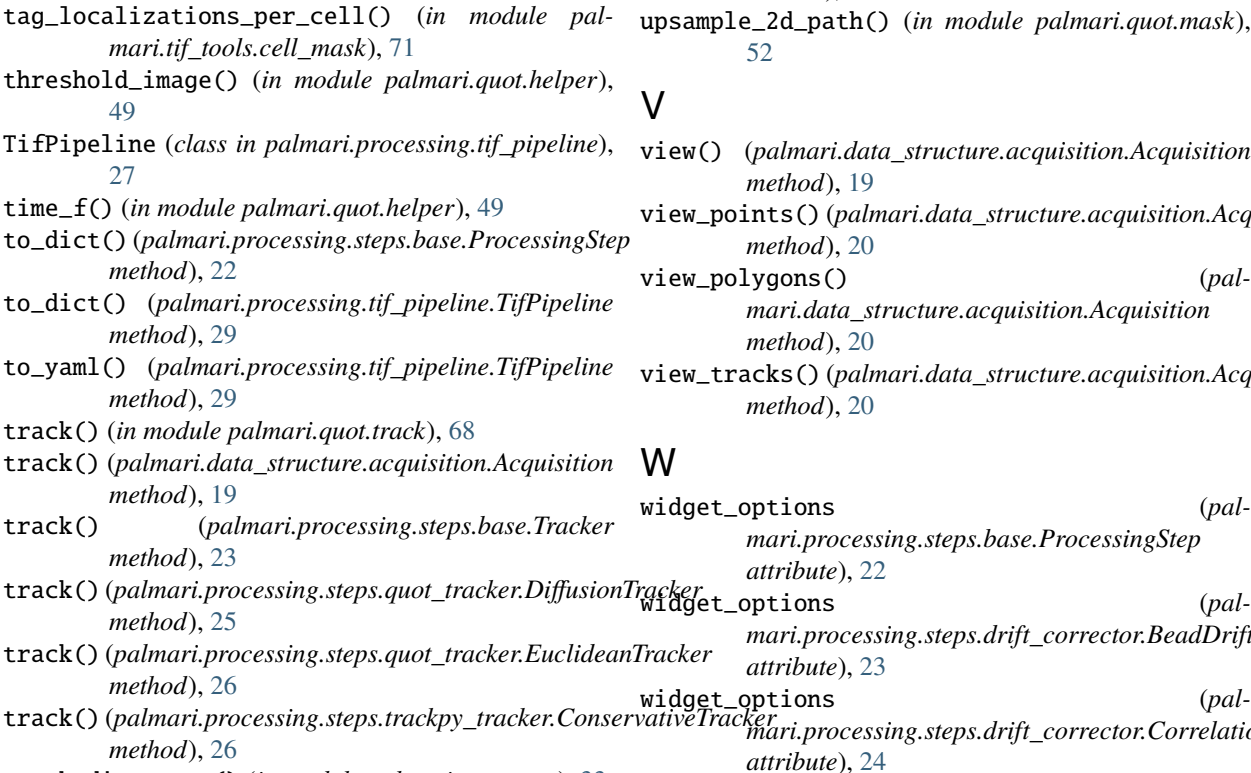

track\_directory() (*in module palmari.quot.core*), [33](#page-36-0)

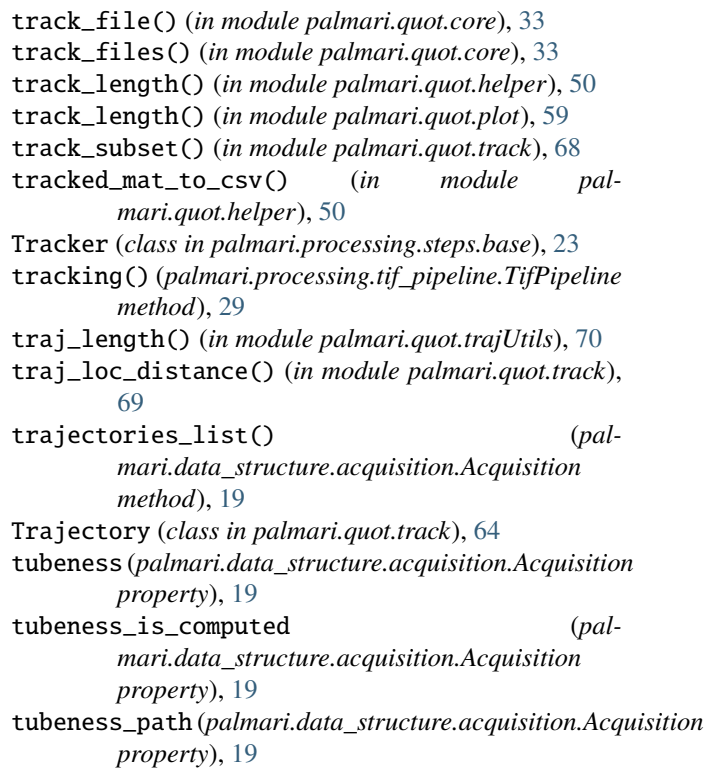

# $\bigcup$

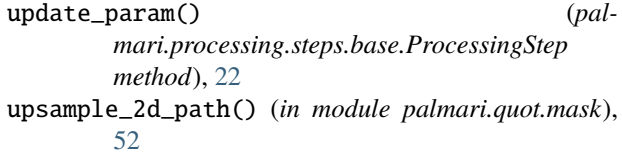

### V

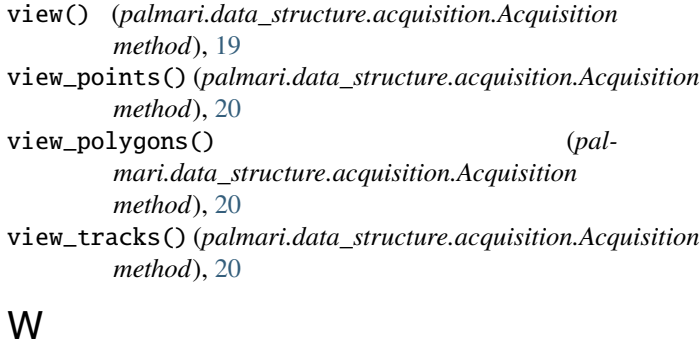

widget\_options (*palmari.processing.steps.base.ProcessingStep attribute*), [22](#page-25-0)

track() (*palmari.processing.steps.quot\_tracker.EuclideanTracker mari.processing.steps.drift\_corrector.BeadDriftCorrector attribute*), [23](#page-26-1)

> *mari.processing.steps.drift\_corrector.CorrelationDriftCorrector attribute*), [24](#page-27-1)

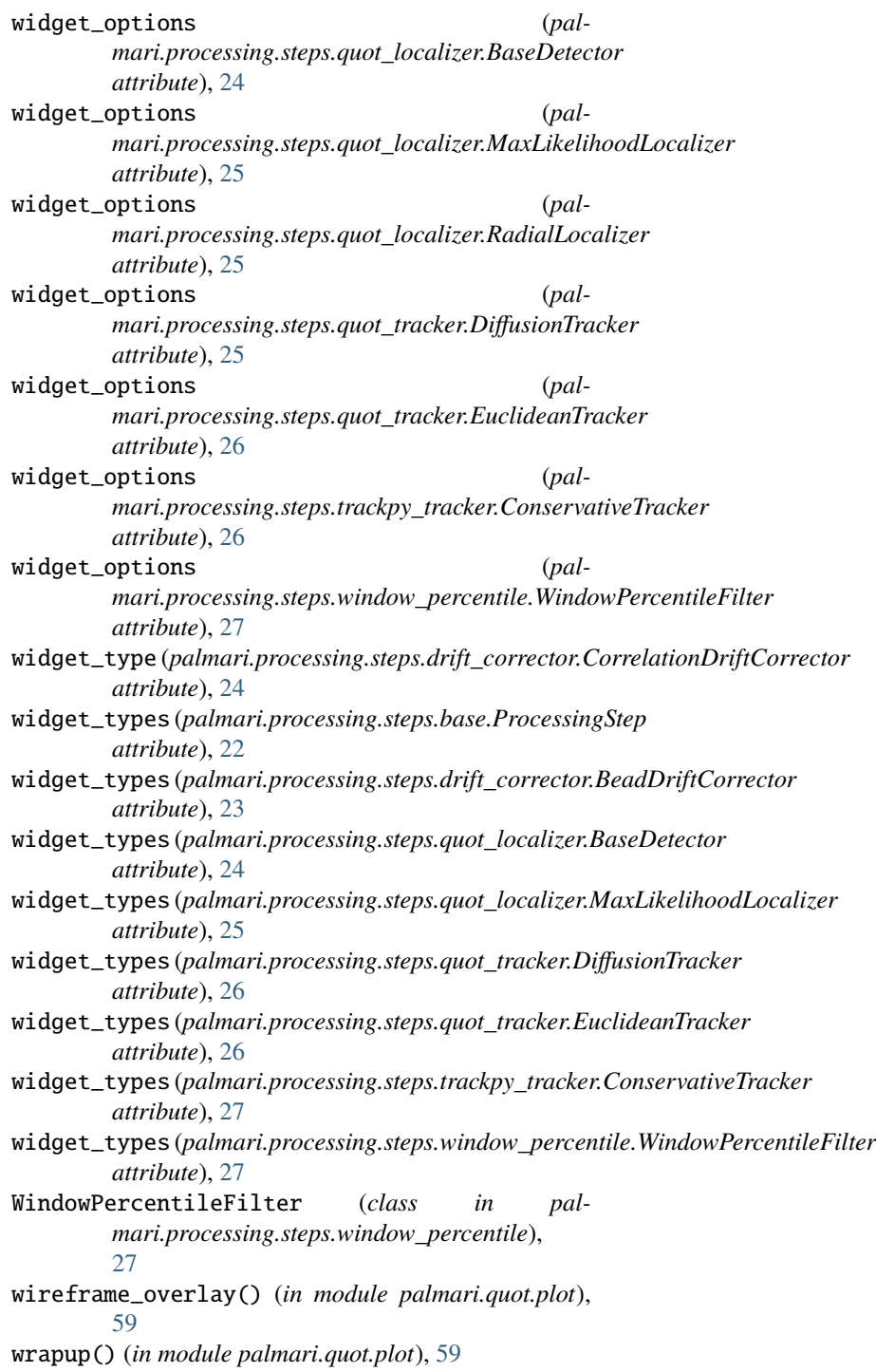